## How to do 11 Techy Things In the New School Year

The new school year is here, why not try something new this year? This guide will get you started on 11 techy things all teachers can do.

**Free Technology for Teachers** 

#### Freetech4teachers.com

| Today's gasignment:<br>Stock hap | <u>Create a Blog</u><br>Pages 2-10     | <u>Create a Wiki</u><br>Pages 11-14                                         | <u>Create a website</u><br>Pages 15-22                       |
|----------------------------------|----------------------------------------|-----------------------------------------------------------------------------|--------------------------------------------------------------|
| for going<br>back to<br>school.  | <u>Create videos</u><br>Pages 23-27    | <u>Create Google</u><br><u>Maps</u><br>Pages 28-32                          | <u>Create a</u><br><u>Backchannel</u><br>Pages 33-34         |
| Due ASAP!                        | <u>Try Twitter</u><br>Pages 35- 40     | <u>Save &amp; Share</u><br><u>Bookmarks</u><br><u>Online</u><br>Pages 41-45 | <u>Build Your Own</u><br><u>Search Engine</u><br>Pages 46-48 |
|                                  | <u>Create a Podcast</u><br>Pages 49-53 | Conduct Quizzes<br>Online<br>Pages 54-57                                    |                                                              |

This is a free guide written by Richard Byrne. This guide is intended to be a quick-start guide for teachers who would like to try using more technology in their classrooms, but just aren't sure how or where to start.

For ideas on how the tools outlined in this guide can be used, please visit <u>http://bit.ly/11newthings</u>

Image Credit: Flickr user gothamschools

# Create a Blog using Blogger

## Step 1:

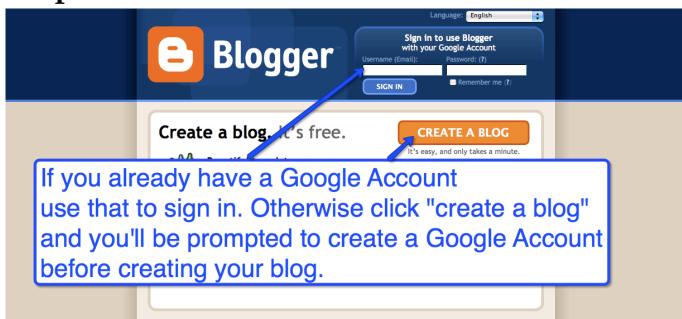

## Step 2:

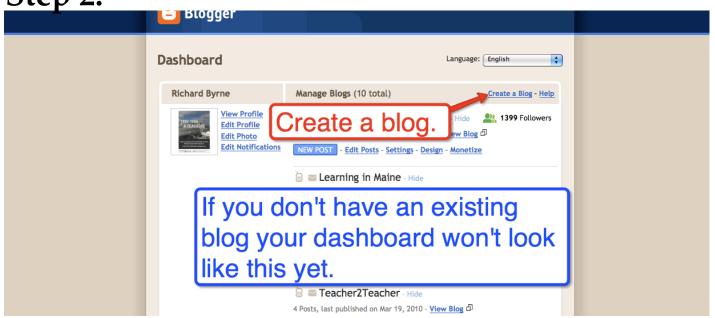

## Create a Blog using <u>Blogger</u>

## <u>Step 3:</u>

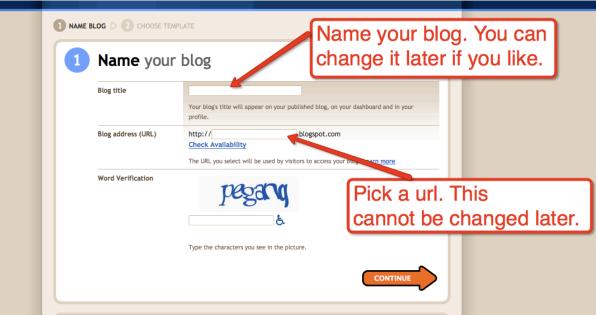

## <u>Step 4:</u>

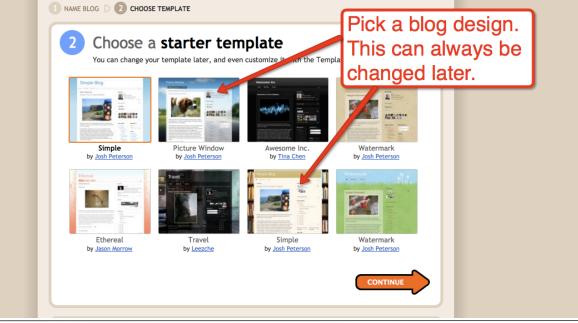

## Create a Blog using <u>Blogger</u>

## <u>Step 5:</u>

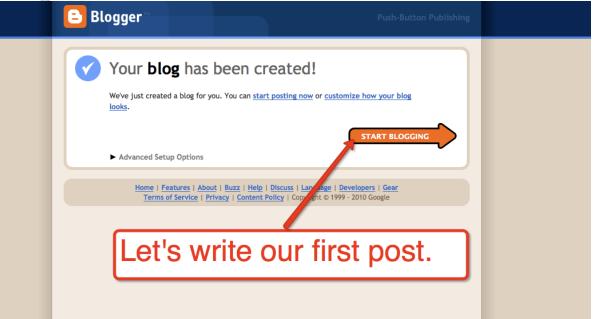

## <u>Step 6:</u>

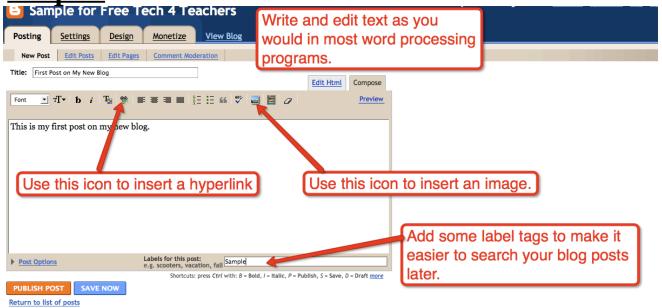

## Create a Blog using Blogger

#### Step 7: Inserting videos and other widgets. Monetize View Blog Posting Settings Design New Post Edit Posts Edit Pages Comment Moderation Title: First Post on My New Blog Edit Html Compose Inserting html generally works Font 🛃 T-b i 😼 👻 🚍 🚍 🚍 🏭 🖉 🖉 in the "compose" mode. If it doesn't work, remove it, click This is my first post on my new blog. "edit html" and try again. cobject width="425" height="344"><param name="movie" value="http://www.youtube.com /v/dGCJ46vyR9o?fs=1&hl=en\_US&rc==&border=1"></param><param</pre> ne="allowscriptaccess" .com/v, 199146vyR90?fs=1& name="allowFullScreen" value="true"></param><paramvalue="always"></param><embed src="http://www.youtube.com/v\_l/CCI46 amp;hl=en\_US&rel=0&border=1" type="application/x-shockwave="""" allowscriptaccess="always" allowfullscreen="true" width="425" height="344"></embe </object> Paste custom html to insert videos and other widgets into your posts. Labels for this post: e.g. scooters, vacation, fall Sample, Post Options Shortcuts: press Ctrl with: B = Bold, I = Italic, P = Publish, S = Save, D = Draft more PUBLISH POST SAVE NOW Draft autosaved at 10:55 AM Return to list of posts

## First New Post in Action

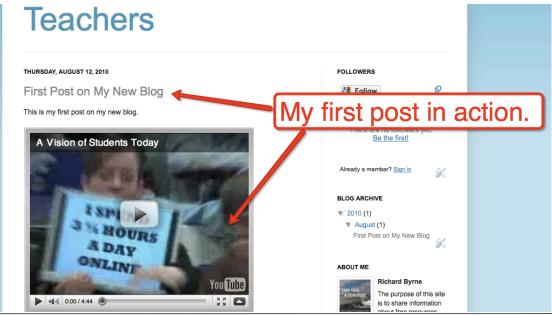

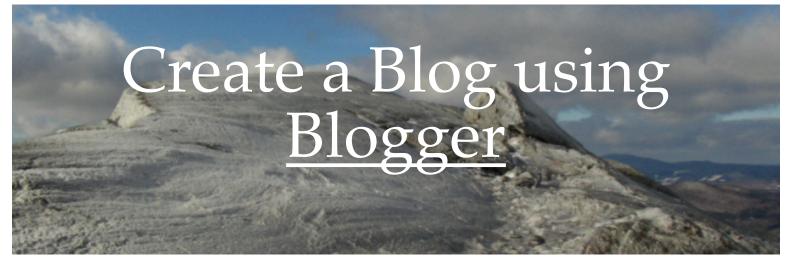

### Select Settings Tab to Set the Viewing, Writing, and Commenting Permissions.

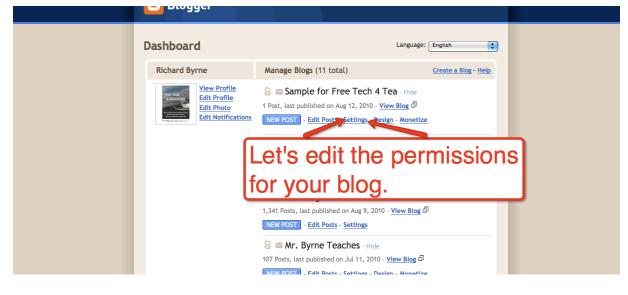

### **Choose Permissions Tab**

| Sample for                        | Free Tech 4 Teachers                                                                                                    |  |  |
|-----------------------------------|----------------------------------------------------------------------------------------------------|--|--|
| Posting Settings                  | Design Monetize View Blog                                                                                                    |  |  |
| Basic Publishing F                | ormatting Comments Archiving Site Feed Email & Mobile OpenID Permissions                                                                                                    |  |  |
| Blog Tools                        | Import blog - Export blog - Delete blog<br>You can import posts and comments from a previously exported Blogger blog,<br>export this blog, or permanently delete it.                                                                       |  |  |
| Title                             | Sample for Free Tech 4 Teachers                                                                                                    |  |  |
| Description                       |                                                                                                    |  |  |
|                                   | 500 Characters Max.                                                                                                    |  |  |
| Add your blog to our<br>listings? | Yes<br>A Listed blog may be linked to from Blogger.com, such as the Blogger home page and Next Blog. If you select "No" your blog will not appear in these places, but it will still be available on the Internet. This blog will still be |  |  |

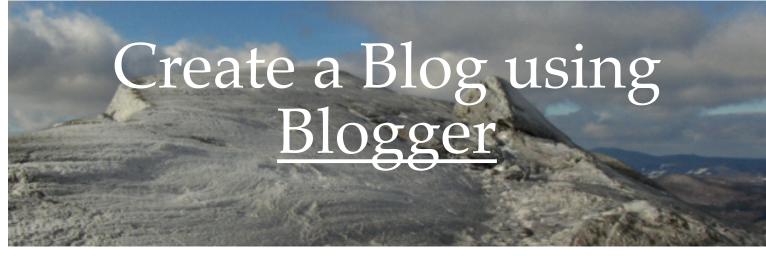

### Add Authors and Choose Viewing Permissions

| Settings         Design         Monetize         View Blog           Basic         Publishing         Formatting         Comments         Archiving         Site Feed         Er                                                                                                    | mail & Mobile OpenID Permissions |
|----------------------------------------------------------------------------------------------------|----------------------------------|
| Blog Authors Your blog can have up to 100 authors.                                                                                                    | Add authors. This is how         |
| 1 Author can post to this blog           Image: Mr. Byrne         Image: Mr. Byrne <td>your students can write on</td> | your students can write on       |
| ADD AUTHORS                                                                                                    | the blog.                        |
| Blog Readers Your blog can have up to 100 readers.                                                                                                    |                                  |
| Blog Readers Your blog can have up to 100 readers.<br>Who can view this blog?                                                                                                    |                                  |
| Blog Readers Your blog can have up to 100 readers.<br>Who can view this blog?<br>Anybody Only people I choose Only blog authors                                                                                                    | Select who can read your         |
| Blog Readers Your blog can have up to 100 readers.<br>Who can view this blog?<br>Anybody Only people I choose Only blog authors<br>Y<br>You can                                                                                                    |                                  |

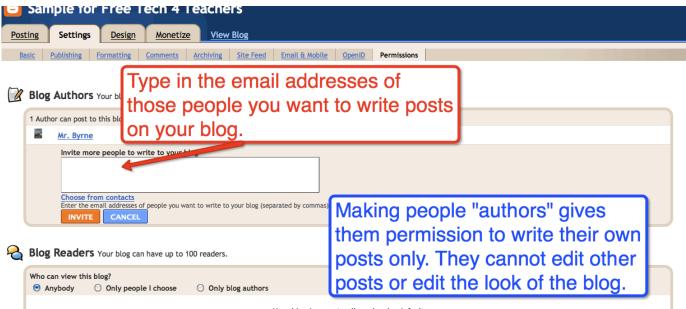

Your blog is open to all readers by default.

# Create a Blog using Blogger

### Set Commenting Permissions.

### Make sure you turn on comment moderation.

| Sample for                              | Free Tech 4 Teachers                                                                                                    |
|-----------------------------------------|----------------------------------------------------------------------------------------------------|
| Posting Settings                        | Design Monetize View Blog                                                                                                    |
| Basic Publishing                        | Formatting Comments Archiving Site Feed Email & Mobile OpenID Permissions                                                                                                    |
| Comments                                | • Show Hide Note: Selecting "Hide" does not delete existing comments - You can show them at any time by re-selecting "Show". Select "comments" tab to set permissions for commenting.                                                                                                    |
| Who Can Comment?                        | <ul> <li>Anyone - includes Anonymous Users</li> <li>Registered Users - includes OpenID</li> <li>Users with Google Accounts</li> <li>Only members of this blog</li> </ul>                                                                                                    |
| Comment Form<br>Placement               | <ul> <li>○ Full page</li> <li>○ Pop-up window</li> <li>○ Embedded below post</li> <li>The embedded comment form can not be used if you have Post Pages disabled.</li> </ul>                                                                                                    |
| Comments Default for<br>Posts           | New Posts Have Comments                                                                                                    |
| Backlinks                               | Show Hide<br>Backlinke anabla way to know track of other pager on the web that link to                                                                                                    |
| Comments Timestamp<br>Format            | August 12, 2010 8:10 AM 🗾                                                                                                    |
| Comment Form Message                    |                                                                                                    |
|                                         | You can use some HTML tags, such as <b>, <i>, <a></a></i></b>                                                                                                    |
| Comment moderation                      | <ul> <li>Always</li> <li>Only on posts older than 14 days</li> <li>Never</li> <li>Review comments before they are published. A link will appear on your dashboard when there are comments to review. Learn more</li> <li>Email address</li> <li>We will email you at this address when a non-member leaves a comment on your blog. Leave blank if you don't want to receive these emails.</li> </ul> |
| Show word verification<br>for comments? | ● Yes ● No This will require people leaving comments on your blog to complete a word verification step, which will help reduce comment spam. Learn more                                                                                                    |

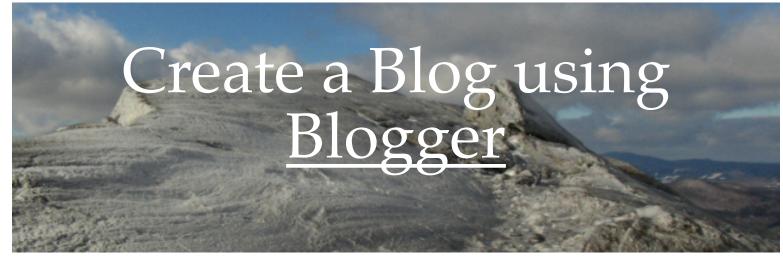

### Select Design Tab to Edit the Look of Your Blog

| Sample for Free Tech 4 Teachers                                                          |                            |                          |  |
|------------------------------------------------------------------------------------------|----------------------------|--------------------------|--|
| Posting Comments Settings Design Monetize View Blog                                      |                            |                          |  |
| Page Elements Edit HTML Template Designer New!                                           |                            |                          |  |
| Add and Arrange Page Elements<br>Click and d ig to rearrange page elements on your blog. |                            | PREVIEW CLEAR EDITS SAVE |  |
|                                                                                          | Navbar                     | <u>Edit</u>              |  |
| Change the look of your                                                                  | ample for Free Tech 4 Teac | Edit                     |  |
| blog.                                                                                    | Add a Gadget               |                          |  |
| Add or remove gadgets from                                                               |                            | Add a Gadget             |  |
| your blog.                                                                               |                            | Followers<br>Edit        |  |
|                                                                                          |                            | Blog Archive             |  |
|                                                                                          |                            | About Me<br>Edit         |  |
|                                                                                          | Edit                       |                          |  |
|                                                                                          |                            |                          |  |

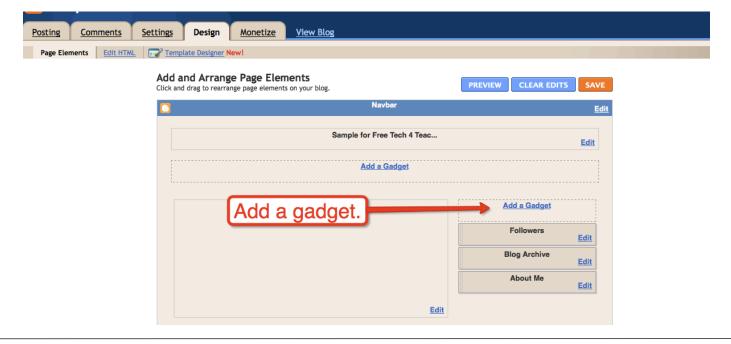

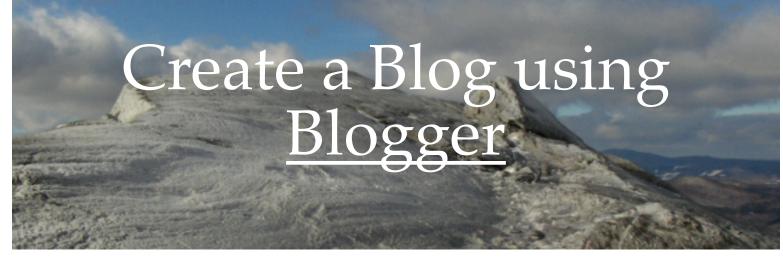

### Adding Gadgets to Your Blog

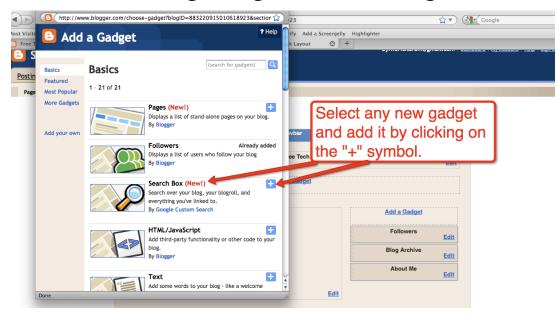

| Add and Arrange Page Elements<br>Click and drag to rearrange page elements on your blog. | PREVIEW CLEAR EDITS | SAVE        |
|------------------------------------------------------------------------------------------|---------------------|-------------|
| S Navbar                                                                                 |                     | <u>Edit</u> |
| Sample for Free Tech 4 Teac                                                              |                     | Edit        |
| Add a Gadget                                                                             |                     |             |
| Blog Posts                                                                               | Add a Gadget        |             |
| New gadget now appears                                                                   | Search This Blog    | Edit        |
| in list. You can rearrange the                                                           | Followers           | Edit        |
| der by dragging and dropping                                                             |                     |             |
| gadgets into place.                                                                      | About Me            | Edit        |
| Add a Gadget                                                                             |                     |             |
| Add a Gadget                                                                             | Add a Gadget        |             |

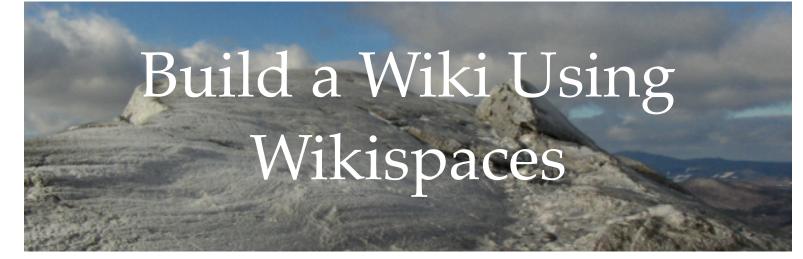

<u>Step 1:</u> After creating an account select "create a wiki."

### <u>Step 2:</u>

Name your wiki, select permissions, and choose wiki type.

Choose "education" version to have an ad-free wiki.

| Wikispaces                                                                                                    | rbyrne • 🥐 My Wikis • 🔤 • My Account • Help • Sign Out • 簧 wikispaces                                                                                                    |
|----------------------------------------------------------------------------------------------------|----------------------------------------------------------------------------------------------------|
| minispaces                                                                                                    | Create a New Wiki 🔎 Search Wikispaces                                                                                                    |
| My Account dashboard mail                                                                                                    | I settings                                                                                                    |
| Welcome rbyrne                                                                                                    | ate a new wiki                                                                                                    |
|                                                                                                    | favorite wiki list. You can add more of your wikis from the <u>full list of wikis you belong to</u> . You<br>remove a wiki using the Actions menu. You can click and drag the rows to order the list any |
| Favorite Wikis                                                                                                    |                                                                                                    |
| Crganizer                                                                                                    | Actions *                                                                                                    |
| Souther Street Street S | Actions *                                                                                                    |
| Priodiss<br>Organizer                                                                                                    | Actions *                                                                                                    |
| Period2ss<br>Organizer                                                                                                    | Actions *                                                                                                    |
| ar period4ss                                                                                                    | Actions *                                                                                                    |

| Make a New Wiki                                                                                                    |                                                                                                    |                    |                                                                       |  |
|----------------------------------------------------------------------------------------------------|----------------------------------------------------------------------------------------------------|--------------------|-----------------------------------------------------------------------|--|
| A wiki is a place to gather people and edit pages together. As a member of Wikispaces, you can create as many wikis as you like - just enter a wiki name below. |                                                                                                    |                    |                                                                       |  |
| Your wiki name can contain letters<br>before creating a wiki, we recomm                                                                                         | , numbers, and hyphens, e.g. bookclub119, architect-form<br>end the sandbox wiki.                                                                                                    |                    |                                                                       |  |
| Make a New Wik                                                                                                    | i                                                                                                    | restrict a wiki to | issions. If you want to<br>allow only your<br>it, select "Protected." |  |
| Wiki Name                                                                                                    | http://richardbyrne .wikispaces.com<br>Choose a name between 3 and 32 characters long.                                                                                                    |                    |                                                                       |  |
| Wiki Permissions                                                                                                    | <ul> <li>Public (free)<br/>Everyone can view and edit your over</li> <li>Protected (free)<br/>Everyone can view pages, only wiki members can edit them.</li> <li>Private (first 30 days free)<br/>Only wiki members can view and edit pages.</li> </ul> |                    |                                                                       |  |
| Wiki Type                                                                                                    | Optional: Help us understand how you use Wikispaces.                                                                                                    |                    |                                                                       |  |
| Terms of Use                                                                                                    |                                                                                                    | Create             |                                                                       |  |
|                                                                                                    |                                                                                                    |                    |                                                                       |  |

## Build a Wiki Using Wikispaces

**Step 3:** Click "edit" to begin adding content to your homepage.

Click "new page" to add more pages.

<u>Step 4:</u> Use TV icon to embed videos, Google Maps, and other html widgets.

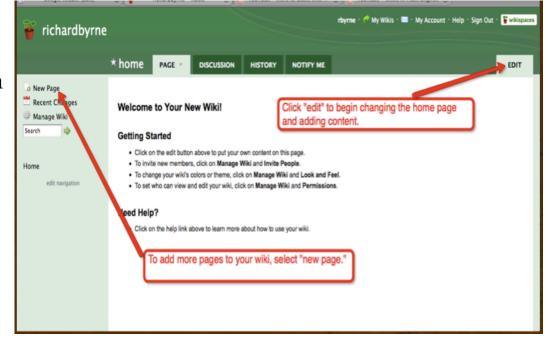

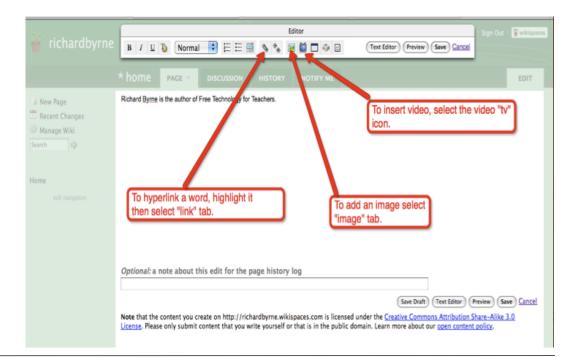

## Build a Wiki Using Wikispaces

<u>Step 5:</u> Select the type of widget you wish to embed.

### <u>Step 6:</u>

If your desired widget isn't in the menu select "other html."

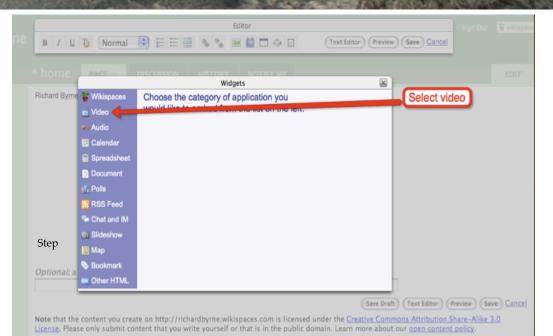

Widgets Save Cancel 🍟 Wikispace Choose the type of video you would like to embed: 🞽 Video Audio You Tube If the video you want to embed is 🖬 Calendar from one of the five places listed, Spreadshee follow those directions. Otherwise Document click "other." Teacher Tube RSS Feed Chat and IM Slideshow Video 💹 Мар Bookmark Conter HTML YAHOO! VIDEO (Text Editor) (Preview) (Sa ons Attribution Share-Alike Othe our open content policy.

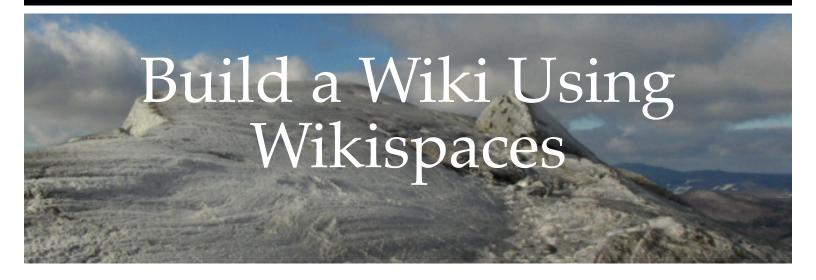

<u>Step 7:</u> Paste html code into box and save. Video (or other widgets) will not appear until you exit out of editing mode.

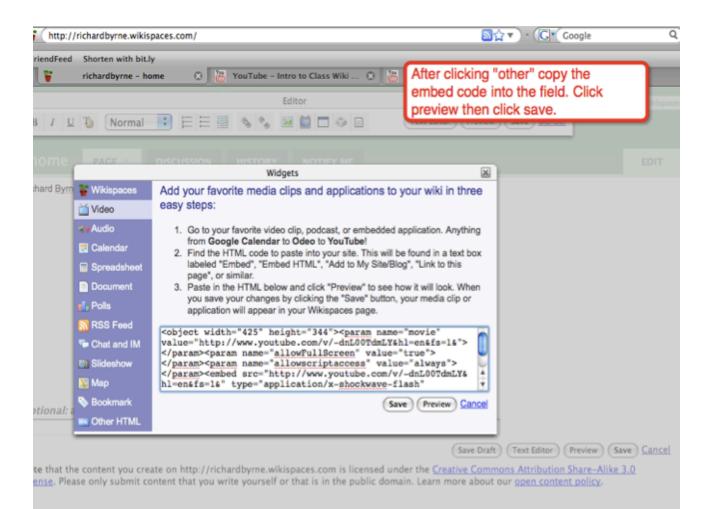

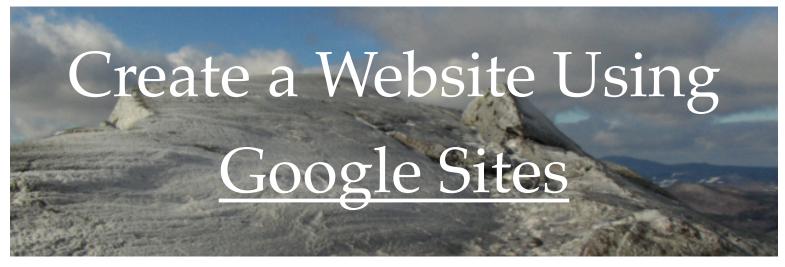

<u>Step 1:</u> After creating a Google Account and logging into Google Sites select "create new site."

| Google sites                                                                                             |  |
|----------------------------------------------------------------------------------------------------|--|
| Create new site.                                                                                         |  |
| My sites                                                                                                 |  |
| Castine2010 Shared with everyone in the world                                                            |  |
| Google Teacher Academy Resources Shared with everyone in the world Provided By Google Certified Teachers |  |
| Personal Learning Networks Shared with everyone in the world                                             |  |
| richardmbyrnesite Shared with everyone in the world                                                      |  |

**<u>Step 2</u>**: After selecting a template, name site, describe site, and choose visibility setting.

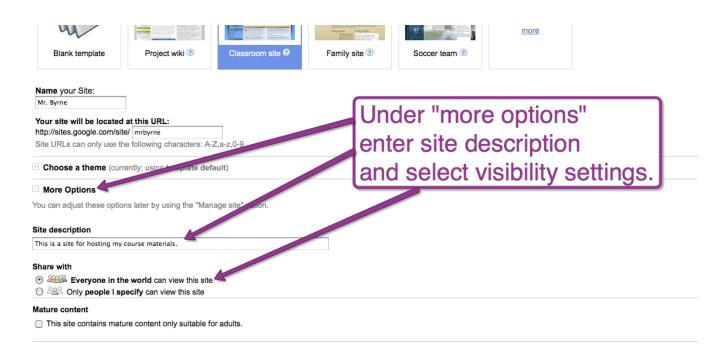

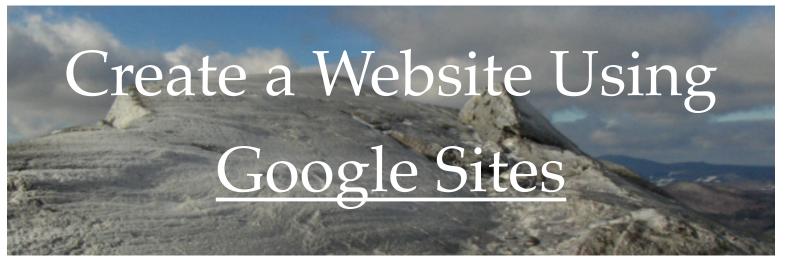

### <u>Step 3</u>

| Goog | le sites Welcome                                            | Updated Jul 5, 2010 3:13 PM                                                      | + Create page                          | 🥖 Edit page | More actions - |
|------|-------------------------------------------------------------|----------------------------------------------------------------------------------|----------------------------------------|-------------|----------------|
|      | test                                                        |                                                                                  |                                        | Search this | site           |
|      | Welcome<br>Mr. Byrne's materials<br>Sitemap<br>Edit sidebar | Welcome<br>To insert a video select "html" from the toolbar above.               | Select edit page to begin adding conte | ent.        |                |
|      | Recent Site Activity Revisit                                | on History Terms Report Abuse Print page Remove Access   Powered by Google Sites |                                        |             |                |

### <u>Step 4</u>

| Goog                      | coogle sites Welcome     draft saved at 3:17 PM     Save     Cance |                                                                      |  |  |
|---------------------------|--------------------------------------------------------------------|----------------------------------------------------------------------|--|--|
| Insert F                  | Format Table Layout                                                |                                                                      |  |  |
| $\mathbf{r}$ $\mathbf{a}$ | Normal • 10 pt                                                     | ▼ B <i>I</i> U A▼ <sup>⊘</sup> ▼ Link 注 注 扂 宿 톹 喜 書 <i>I</i> // /нм. |  |  |
|                           | test                                                               | Search this site                                                     |  |  |
|                           | Welcome<br>Mr. Byrne's materials                                   | Welcome                                                              |  |  |
| Sitemap                   |                                                                    | To insert a video select "html" from the toolbar above.              |  |  |
|                           | Edit sidebar                                                       | Click on any section surrounded by dotted lines to add text content. |  |  |
|                           |                                                                    |                                                                      |  |  |
|                           |                                                                    | Click on any section surrounded                                      |  |  |
|                           | Recent Site Activity Revisio                                       | by dotted lines to add text content.                                 |  |  |
|                           |                                                                    |                                                                      |  |  |
|                           |                                                                    |                                                                      |  |  |

# Create a Website Using Google Sites

### Adding Videos, Maps, and Other HTML Widgets

| Goog | le sites Home                        |                                                                    | draft saved at 1:49 PM Save Cancel      |
|------|--------------------------------------|--------------------------------------------------------------------|-----------------------------------------|
|      | ormat Table Layout<br>Normal 🔫 10 pt | ▼ B / U <u>A</u> ▼ Ø▼ Link 1 :: 1: 1: 1: 1: 1: 1: 1: 1: 1: 1: 1: 1 | Энт                                     |
|      | test                                 |                                                                    | Search this site                        |
|      | Home                                 | Welcome                                                            | Select "html" in order to               |
|      | Sitemap                              | To insert a video select "html" from the toolbar above.            |                                         |
|      | <u>Edit sidebar</u>                  | YouTube video                                                      | insert videos, maps, and other widgets. |
|      |                                      | You Tobe                                                           |                                         |

| Google sites                           | 6 Home draft save                                                                                                    | d at 1:49 PM Save | Cancel |  |  |
|----------------------------------------|----------------------------------------------------------------------------------------------------|-------------------|--------|--|--|
| Insert Format Tal                      | Edit HTML                                                                                                    |                   |        |  |  |
| test<br>Home<br>Sitemap<br>Edit sidebt | <pre>ro insert a view select nem, from the cooler above.sh.<br/><object height="360" width="580"><pre>ram name="movie" value="http://www.youtube.com/v/uug5c37tvUIfamp;hl=en_US6<br/>amp;fs=17rel=06amp;border=1"&gt;</pre>ram&gt;<pre>ram name="allowFullScreen" value="true"&gt;</pre>ram&gt;<pre>ram name="allowScriptaccess"<br/>value="always"&gt;</pre>/pram&gt;<embed <br="" src="http://www.youtube.com/v/uug5c37tvUIfamp;hl=en_US6amp;fs=1?rel=06amp;border=1"/>type="application/x-shockwave_flash" allowScriptaccess="always" allowfullScreen="true" width="580" height="360"&gt;<br/></object></pre> |                   |        |  |  |
| Recent S                               | Paste embed code from<br>YouTube. Directly under the last<br>piece of auto-generated code.                                                                                                    | •                 |        |  |  |
|                                        | (Update) (Cancel)                                                                                                    |                   |        |  |  |

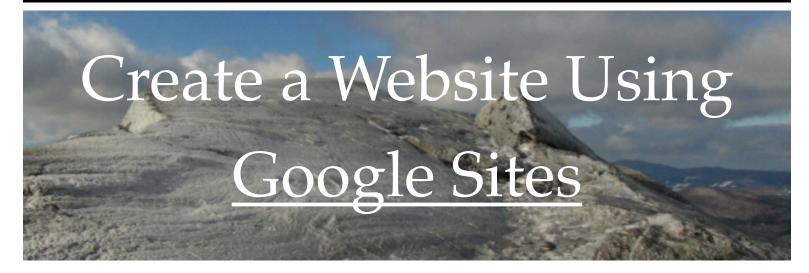

## Alternate method for adding images, calendars, video, maps, and html widgets to your page(s).

| Google sites Mr Byrne's materials draft saved at 2:03 PM |                                                                                        |  |  |  |
|----------------------------------------------------------|----------------------------------------------------------------------------------------|--|--|--|
| Insert Format Table La                                   | yout                                                                                   |  |  |  |
| 📷 Image                                                  | 10 pt ▼ B Z U A▼ Ø▼ Link 듣 듣 扂 宿 ■ Ξ Ξ Z / HTML                                        |  |  |  |
| Link                                                     | Search this site                                                                       |  |  |  |
| Table of contents                                        |                                                                                        |  |  |  |
| Subpage listing                                          | Mr. Byrne's materials                                                                  |  |  |  |
| Horizontal Line                                          | Select Insert from editor menu                                                         |  |  |  |
| Google                                                   | This is where I will post my course materials.                                         |  |  |  |
| AdSense                                                  | to insert images, calendars,                                                           |  |  |  |
| 🐻 Calendar                                               | maps, or YouTube videos.                                                               |  |  |  |
| 📄 Document                                               |                                                                                        |  |  |  |
| 📍 Мар                                                    |                                                                                        |  |  |  |
| O Picasa Photo                                           |                                                                                        |  |  |  |
| 🜔 Picasa Web slideshow                                   | + Attachments (0)                                                                      |  |  |  |
| Resentation                                              | E Comments (0)                                                                         |  |  |  |
| Spreadsheet                                              | Revision History Terms Report Abuse Print page Remove Access   Powered by Google Sites |  |  |  |
| Spreadsheet form                                         |                                                                                        |  |  |  |
| Video 🕨                                                  |                                                                                        |  |  |  |

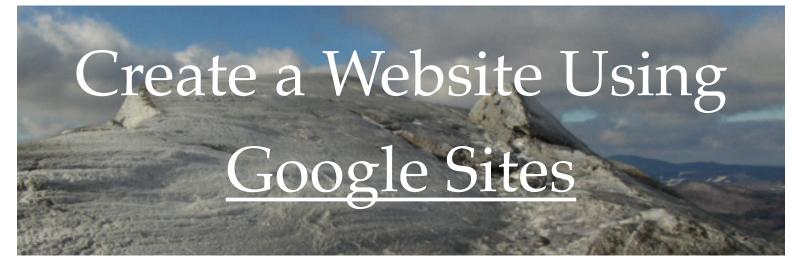

### **Adding More Pages to Your Site**

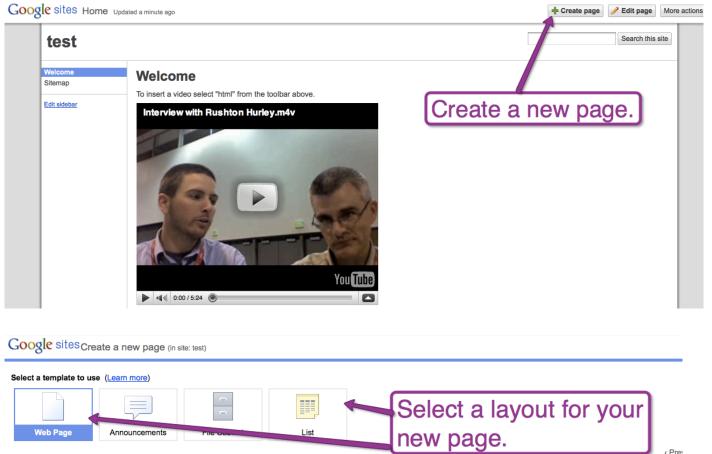

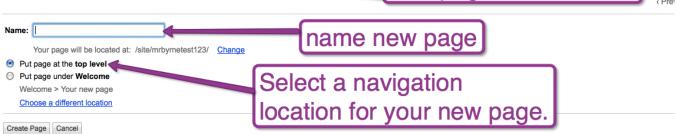

Recent Site Activity Terms Report Abuse Remove Access | Powered by Google Sites

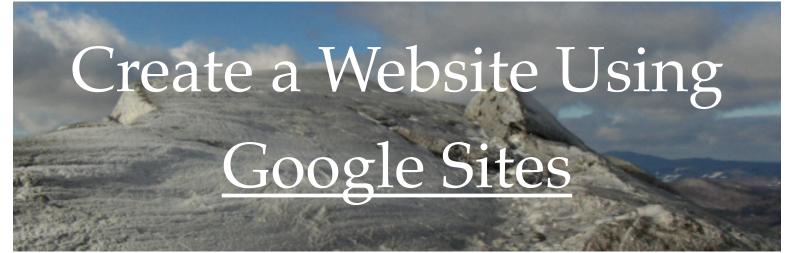

## **Editing the navigation of your site.**

Google sites Mr Byrne's materials Updated a minute ago

+ Create page / Edit page More actions -

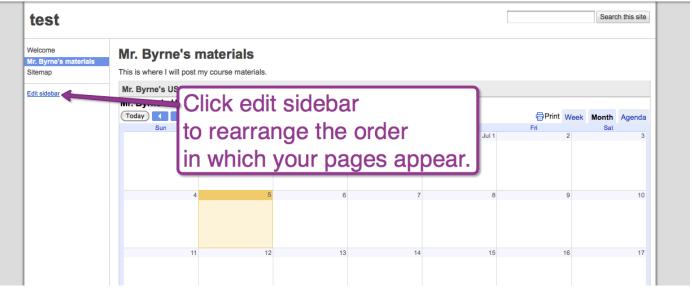

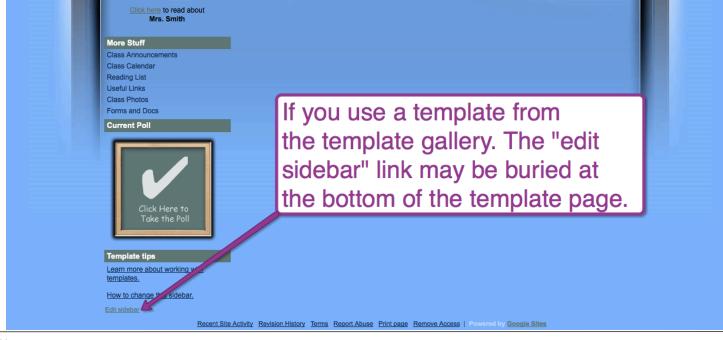

Create a Website Using

## Google Sites

## **Edit the sidebar**

#### Google sites Manage mrbyrnetest123

| <u>« Return to site</u>                                                        | Save changes Preview Cancel                                                                                                    |  |  |  |  |  |  |
|--------------------------------------------------------------------------------|----------------------------------------------------------------------------------------------------|--|--|--|--|--|--|
| Site content<br>Recent site activity<br>Pages<br>Attachments<br>Page templates | Customize your site layout This page allows you to change the layout of your site, including specifying heights and widths for components and adding and arranging sidebar items. Change site layout Configure search Header |  |  |  |  |  |  |
| Site settings                                                                  | Header height: Use theme default (change logo)                                                                                                    |  |  |  |  |  |  |
| General<br>Sharing                                                             | Sidebar: Page Content Edit cidobar payigation                                                                                                    |  |  |  |  |  |  |
| Monetize                                                                       | Width: 150 pixels Edit sidebar navigation                                                                                                    |  |  |  |  |  |  |
| Web Address                                                                    | or add items (such as links                                                                                                    |  |  |  |  |  |  |
| Site appearance                                                                |                                                                                                    |  |  |  |  |  |  |
| Site layout                                                                    | + Add a sidebar item to other pages) to the                                                                                                    |  |  |  |  |  |  |
| Colors and Fonts                                                               |                                                                                                    |  |  |  |  |  |  |
| Themes                                                                         | sidebar.                                                                                                    |  |  |  |  |  |  |
|                                                                                |                                                                                                    |  |  |  |  |  |  |
|                                                                                | Footer This area is reserved for site links                                                                                                    |  |  |  |  |  |  |

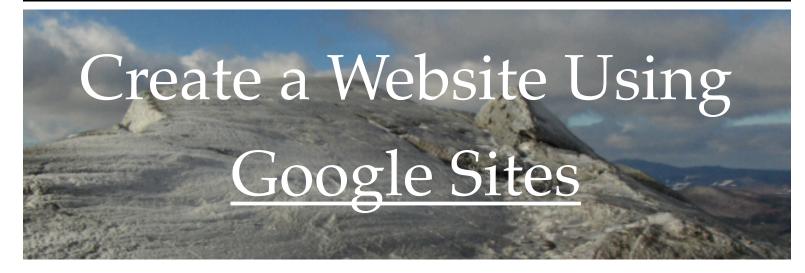

## **Adding Collaborators to Your Google Site**

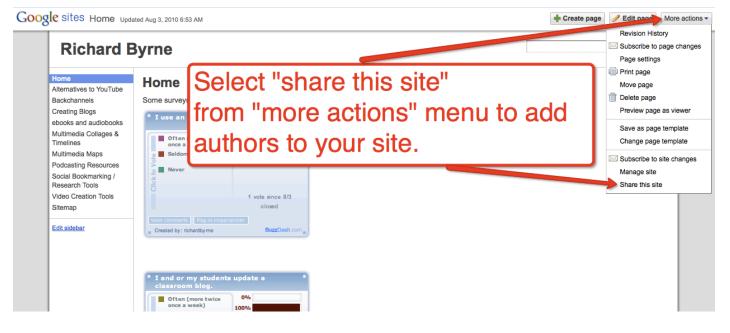

#### Google sites Manage richardbyrnepdsite

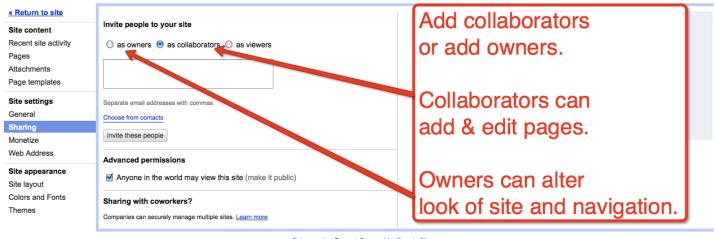

Return to site Terms | Powered by Google Sites

## Create Videos Using Animoto

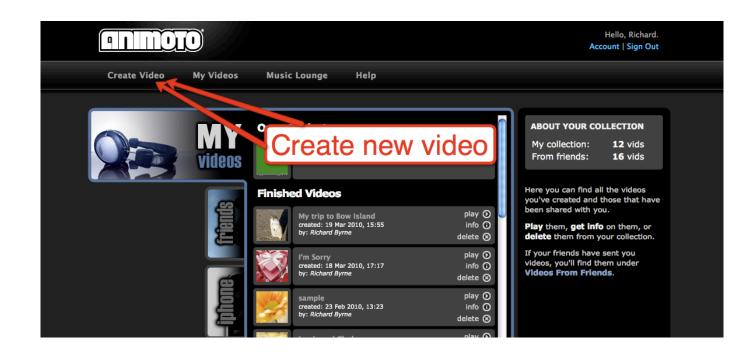

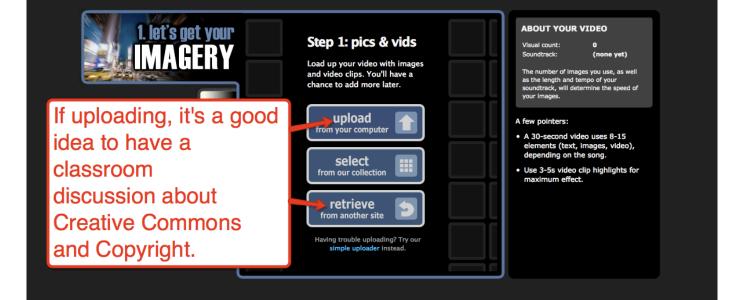

## Create Videos Using <u>Animoto</u>

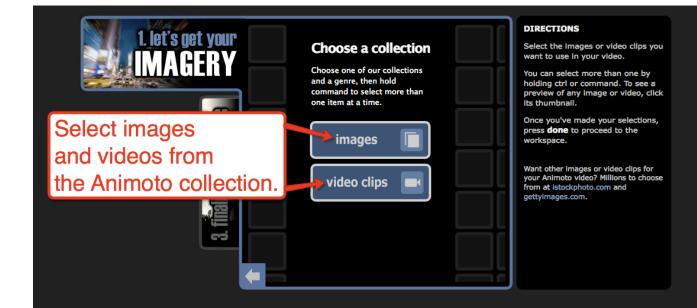

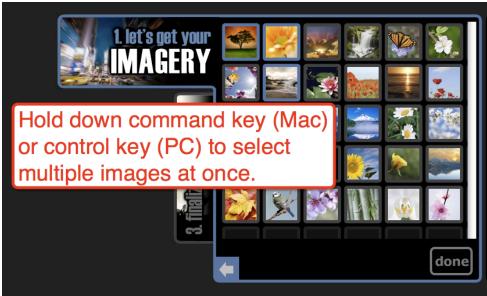

#### DIRECTIONS

Select the images or video clips you want to use in your video.

You can select more than one by holding ctrl or command. To see a preview of any image or video, click its thumbnail.

Once you've made your selections, press **done** to proceed to the workspace.

Want other images or video clips for your Animoto video? Millions to choose from at istockphoto.com and gettvimages.com.

## Create Videos Using <u>Animoto</u>

### **Arranging Images and Text Boxes**

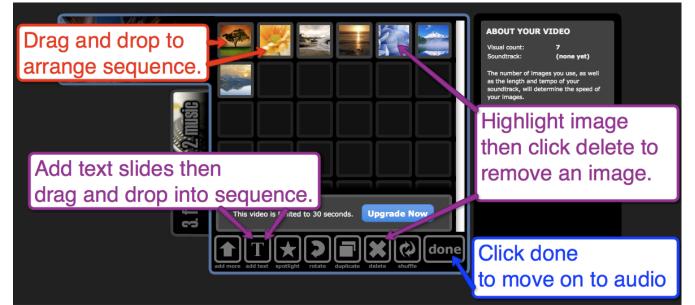

## Adding Audio Tracks

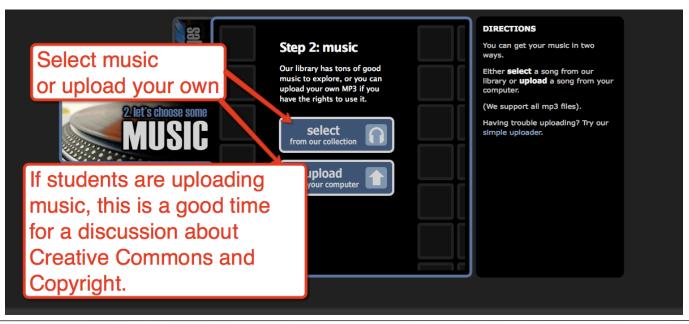

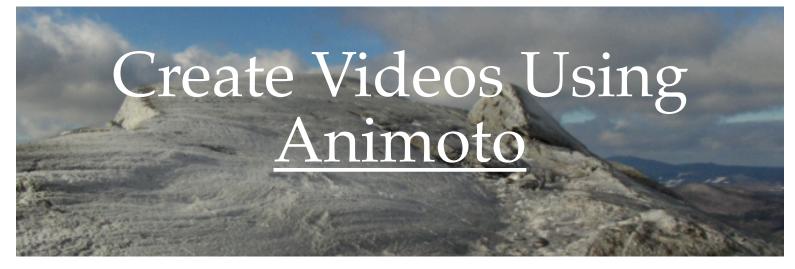

### Final Steps: Selecting Video Speed, Video Title, and Producer Name

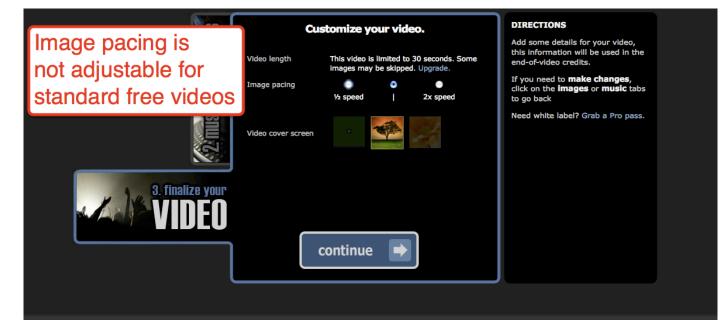

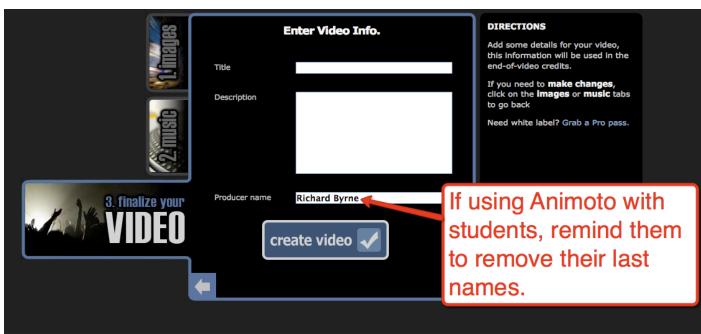

## Create Videos Using Animoto

### **Preview the final product**

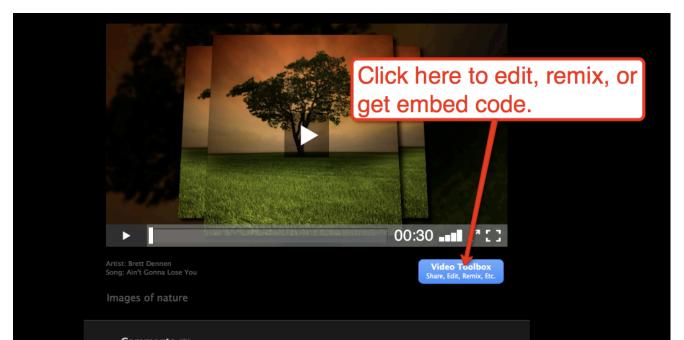

### **Sharing Videos**

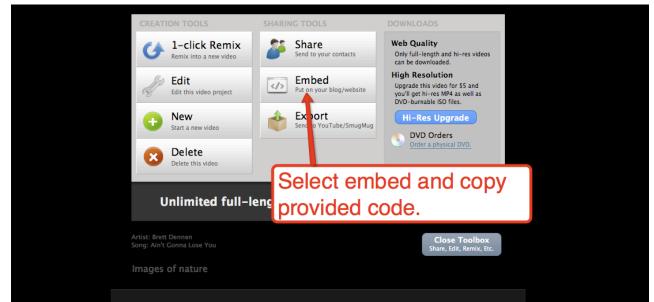

## Creating Custom Google Maps

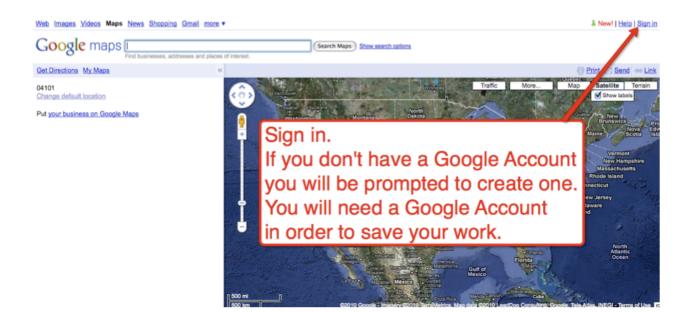

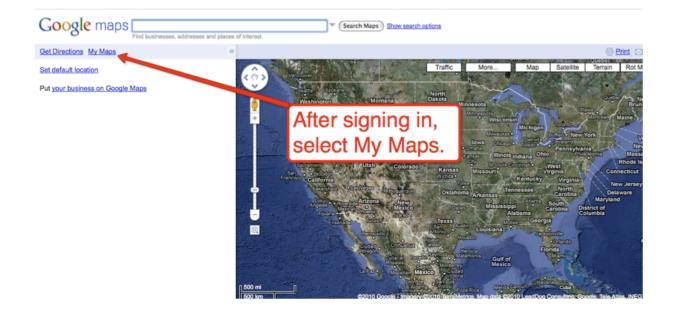

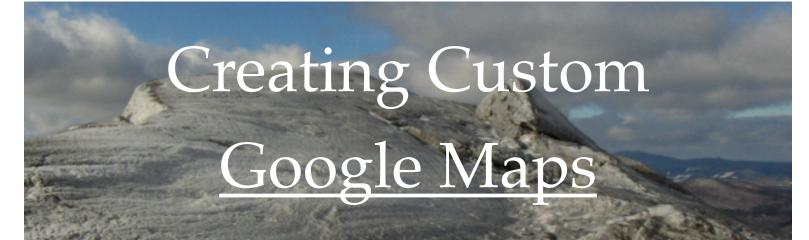

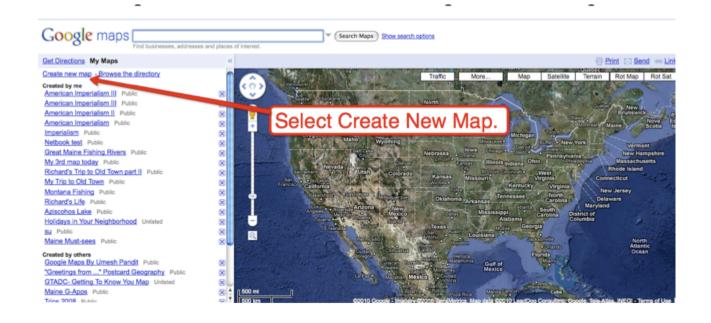

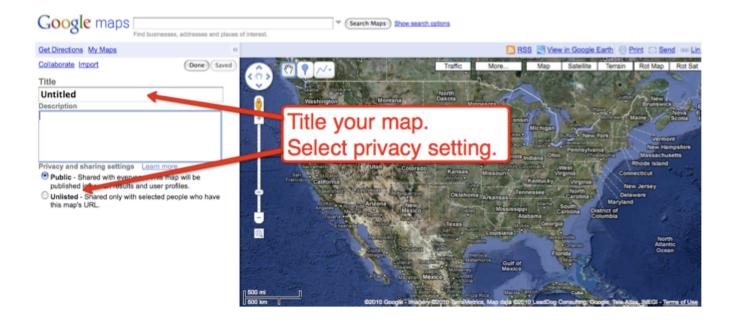

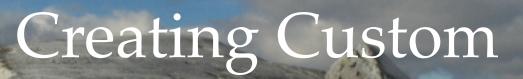

## Google Maps

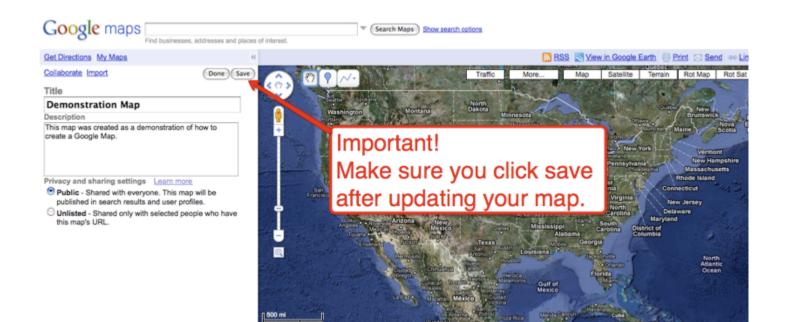

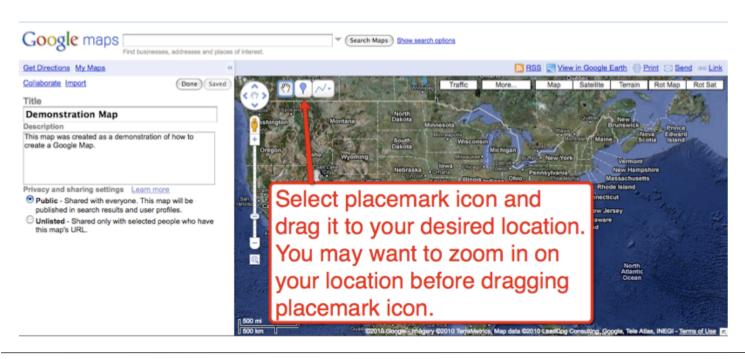

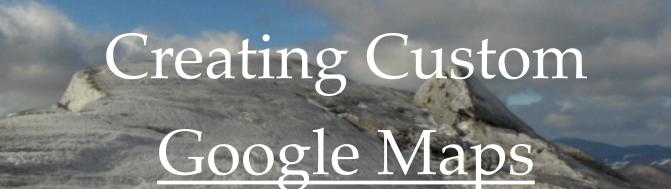

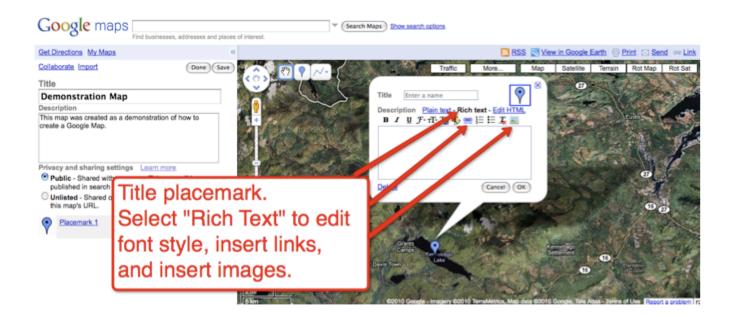

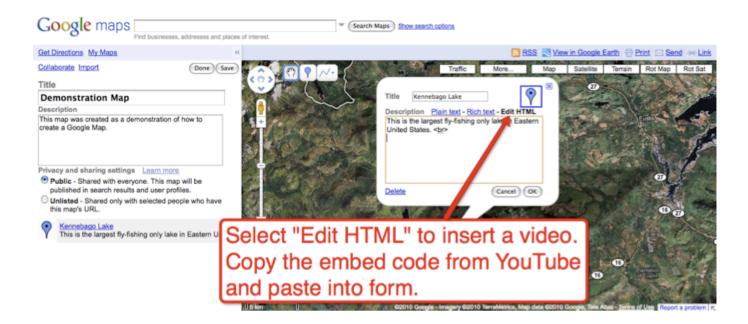

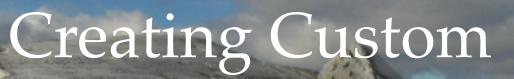

## Google Maps

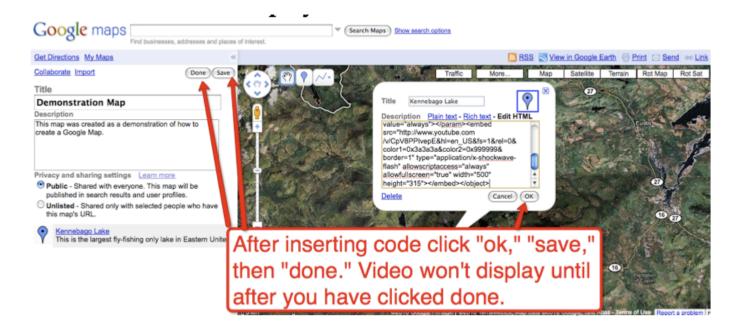

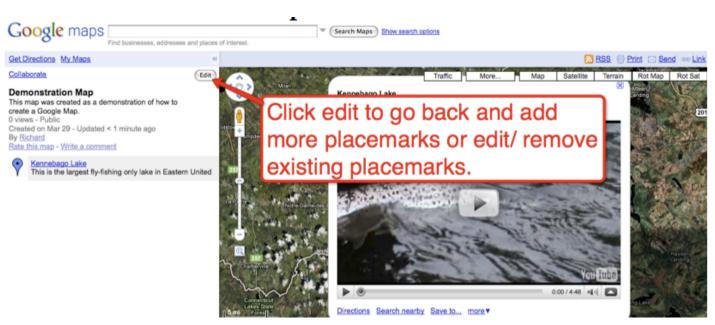

## Create a Backchannel Using <u>Today's Meet</u>

## Go to Todaysmeet.com to get started

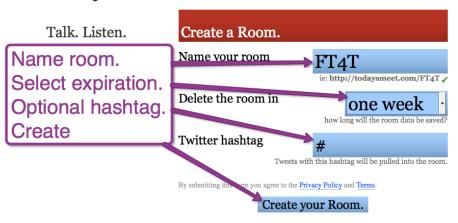

Blog | About | Help | Privacy | Terms of Use | © 2008-2010 James Socol.

#### TODAYSMEET

TodaysMeet

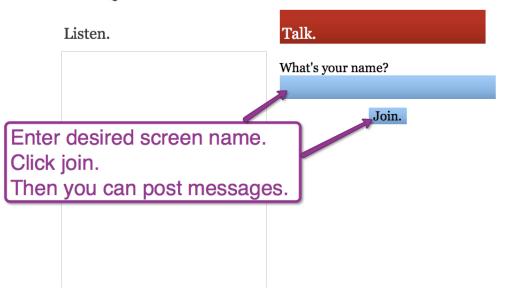

## Create a Backchannel Using <u>Today's Meet</u>

#### TODAYSMeet

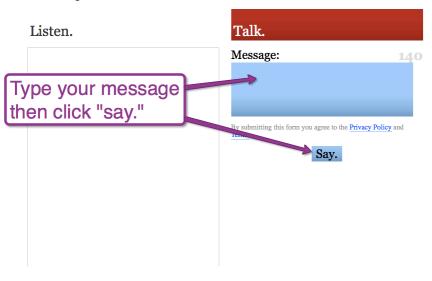

#### TodaysMeet

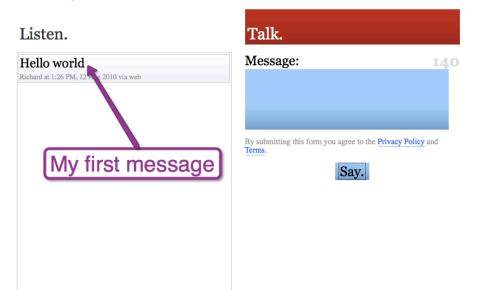

## Build a Personal Learning Network on <u>Twitter</u>

### Sign up for an account.

anusa ataca novamente Scott Pilgrim Meteor Shower Inception Ramadan Maite Dilma TRENDING 1001

See who's here

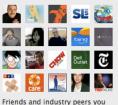

know. Celebrities you watch. Businesses you frequent. Find them all on Twitter.

#### Top Tweets View all >

Lord\_Voldemort7 "Dora Day" is Aug 14th. Why is the USA celebrating the girl who teaches kids to go off alone & base life decisions on stranger's advice? 20 minutes ago

RickWarren You LEARN faith thru testing ,hope thru darkness, patience thru delay, godliness by returning good for evil 2 hours ago

ralphmarston Whatever is hidden inside u will not remain hidden 4 long. Eventually, u will reflect on the outside whatever is on the inside. 2 hours ago

#### Have an account? Sign in (

#### New to Twitter?

Twitter is a rich source of instant information. Stay updated. Keep others updated. It's a whole thing.

#### Sign Up >

Customize Twitter by choosing who to follow. Then see tweets from those folks as soon as they're posted.

Using Twitter for a business? Check out **Twitter 101** 

#### Ewitter

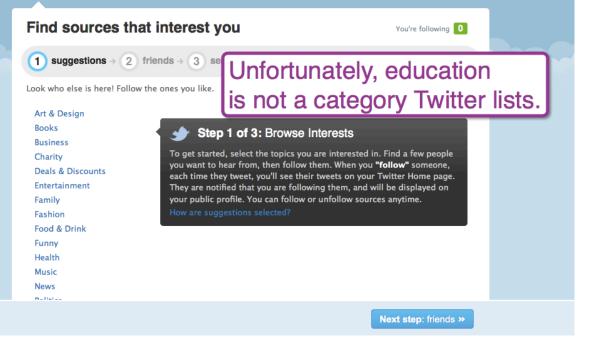

## Build a Personal Learning Network on <u>Twitter</u>

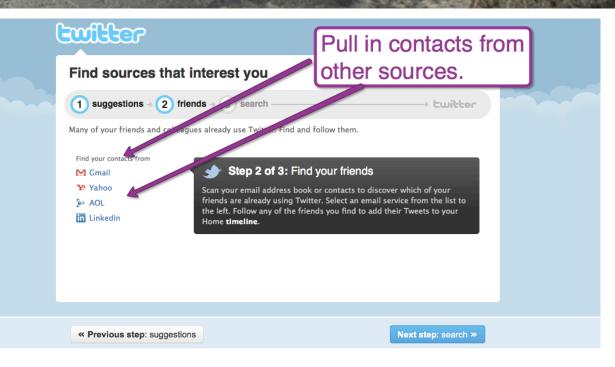

| Ewilter                                                                                                    |                                                                                                    |                                                                                                  |  |
|----------------------------------------------------------------------------------------------------|----------------------------------------------------------------------------------------------------|--------------------------------------------------------------------------------------------------|--|
| Find sources that interest you                                                                                                    |                                                                                                    | Search for people by name.<br>Try "Richard Byrne"                                                |  |
| 1 suggestions → 2 frie<br>Missing someone? Find people, o<br>Who are you looking for?<br>Examples: Bill, Bill Smith, or<br>Whole Foods<br>Search | rganizations, or companies that a<br>Step 3 of 3: Sea<br>This is the last step for anyon<br>first name, last name, or busi<br>Once you're satisfied with the<br>below to go to your Home tim | → Ewitter<br>are already on Twitter.<br>rch for anyone<br>e we've missed. Search for a username, |  |
| « Previous step: friends                                                                                                    |                                                                                                    | Next step: You're done! >>                                                                       |  |

Cuitter

Home Profile Find People Settings Help Sign out

Post your first message(s). Try including a link to something interesting you've found.

| What's happening?                                                                                                    | 140 Sites richardft4t<br>0 tweets                                 |
|----------------------------------------------------------------------------------------------------|-------------------------------------------------------------------|
| 1                                                                                                    | 0 0 0<br>following followers listed                               |
| Share your first tweet with the world!                                                                                 | Tweet @earlybird<br>n. a thrifty bird that lays golden eggs.      |
| Home                                                                                                    | Home                                                              |
| What to do now:                                                                                                    | @richardft4t                                                      |
| 1. Tell us what you're doing in the<br>Note that your tweets will be available<br>tweets private on your account page. |                                                                   |
| 2. Find some friends and follow wh                                                                                     | at they're doing Retweets                                         |
| 3. Turn on your mobile phone to u                                                                                      | pdate your friends on the go Search Q                             |
|                                                                                                    | Lists                                                             |
|                                                                                                    | Lists are timelines you build<br>yourself, consisting of friends, |

| What's happening?       140         Image: Construct of the second of the second of the se |
|----------------------------------------------------------------------------------------------------|
| <ul> <li>Latest: Hello world. This is a sat for http://freetech4teachers.com</li> <li>Home</li> <li>Fichardft4t Hello ademo for http:// I minute ago via web</li> <li>Chins helps them decide if they want to follow you.</li> <li>What to do now:</li> <li>1. Tell us what you're doing in the box above. Note that you're wets private on your account page.</li> <li>P. Find some friends and follow what they're doing</li> <li>Turn on your mobile phone to update your friends on the go</li> </ul>                                                                                                    |
| <ul> <li>What to do now:         <ul> <li>Tell us what you're doing in the box above<br/>Note that your tweets will be available publicly. You can make your<br/>tweets private on your account page.</li> <li>Find some friends and follow what they're doing</li> <li>Turn on your mobile phone to update your friends on the go</li> </ul> </li> </ul>                                                                                                    |
|                                                                                                    |

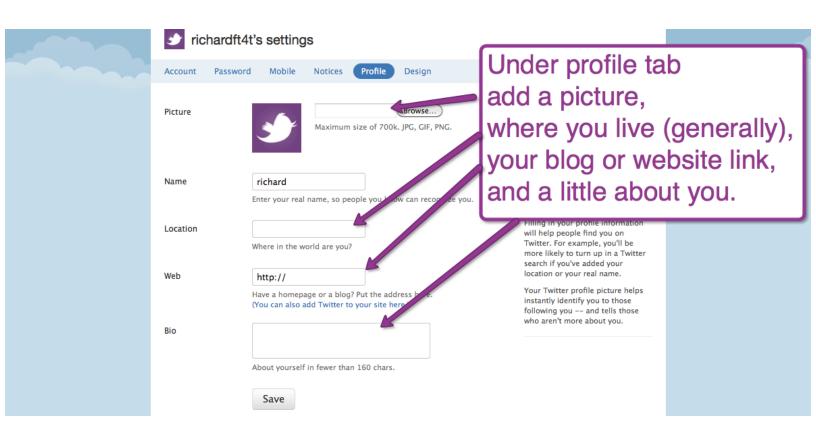

### **Finding People and Making Connections on Twitter**

### Follow the people other people mention.

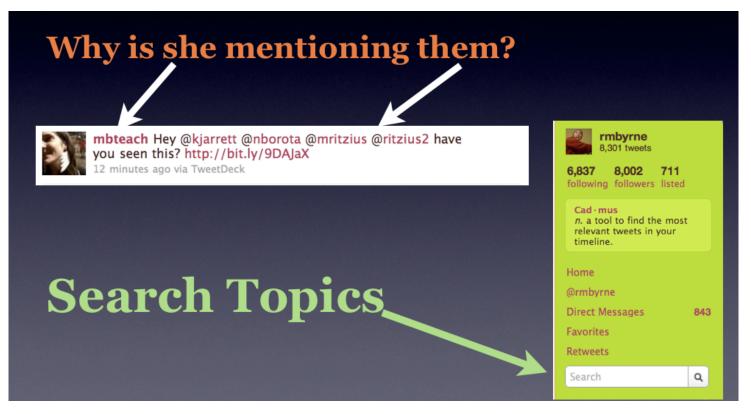

## Use keyword searches

### **Starting Conversations**

## Share a link with a comment.

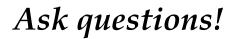

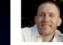

drezac What was your overall, most important reason for starting a Ning network? http://poll4.com/bUGbsQ about 1 hour ago via Poll Everywhere

### Ask a poll question.

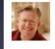

wfryer Don't miss the Google Doc linked from @courosa's post "Ning Alternatives, Collaboration, & Self Hosting" http://ow.ly/1zvVC h/t @shareski about 1 hour ago via HootSuite

### Start a Collaborative Project

|     |   |   | 1 |   |
|-----|---|---|---|---|
|     |   |   |   |   |
|     |   |   |   |   |
|     |   |   |   |   |
| - 4 | 5 |   |   | 1 |
|     |   | 2 |   |   |
|     |   |   |   |   |
|     |   |   |   |   |

TeachPaperless We're headed towards 1,300 teachers taking paperless pledge for Earth Day! http://ow.ly/1zrLx Pledge now & share: http://ow.ly/1zrLU about 4 hours ago via HootSuite

### Share a Lesson

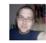

imccoog @ @rmbyrne I love the Captains of Industry game http://docs.google.com/View?id=df6bwk2v\_420cg4q7jc9 about 1 hour ago via web in reply to rmbyrne

### Share your ideas!

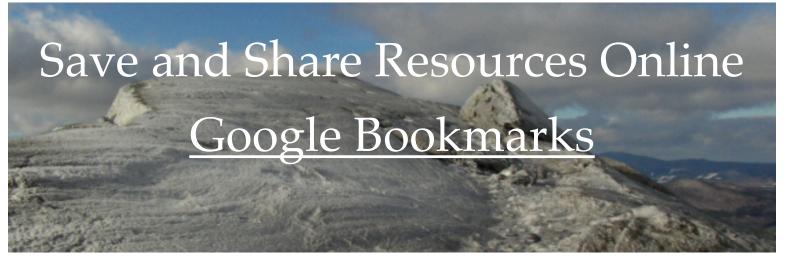

## Go to Bookmarks.Google.com to get started

Google bookmarks Search Home Bookmarks My lists You haven't saved any bookmarks yet. You can save bookmarks by: Shared with me Create new list Clicking the star button on your <u>Google Toolbar</u> when you are browsing the web.
 Adding bookmarks through the "Add bookmark" link on the left hand side of this page Tools Manage labels My lists Add bookmark Export You haven't created any lists. okmarks Lists is a new experimental feature in Google Bookmarks. We hope you try it! Copy your bookmarks into lists to collaborate with friends and get relevant info from Google. Check out Welcome to Lists or jump in and create a new list 1. Click add bookmark.

©2010 Google - Terms of Service - Privacy Policy - Help Take our survey! New!

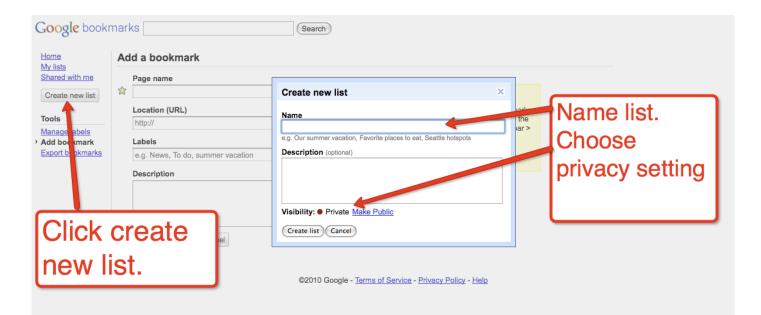

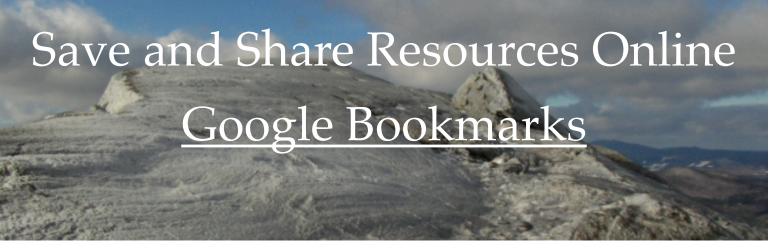

### Optional, but highly recommended, install the Google Bookmarklet. Simply drag to browser to install it.

| hme P                                                                                                    | 0.000                                                                                                    |                                                                                           |                                                                                                    |                                                 |
|----------------------------------------------------------------------------------------------------|----------------------------------------------------------------------------------------------------|-------------------------------------------------------------------------------------------|----------------------------------------------------------------------------------------------------|-------------------------------------------------|
| w list                                                                                                    | age name                                                                                                    |                                                                                           | Cat the heatmanklet                                                                                                    |                                                 |
|                                                                                                    | ocation (URL)                                                                                                    |                                                                                           | J Get the bookmarklet.<br>Just drag the button below to the bookmark                                                                                                   | s                                               |
|                                                                                                    | http://                                                                                                    |                                                                                           | toolbar in your web browser. Do not see the<br>bookmarks toolbar? Select View > Toolbar                                                                                | 9                                               |
| bels<br>mark L                                                                                                    | abels                                                                                                    |                                                                                           | Bookmarks Toolbar.                                                                                                    |                                                 |
| kmarks                                                                                                    | e.g. News, To do, summer vacation                                                                                                   |                                                                                           | Google Bookmark                                                                                                    |                                                 |
| 0                                                                                                    | Description                                                                                                    |                                                                                           |                                                                                                    |                                                 |
|                                                                                                    |                                                                                                    |                                                                                           |                                                                                                    |                                                 |
|                                                                                                    | Add bookmark Cancel                                                                                                    |                                                                                           | Drag to B                                                                                                    | rowser.                                         |
|                                                                                                    |                                                                                                    | ©2010 Casala Ta                                                                           | ma of Convine - Brivery Boliny - Hole                                                                                                    |                                                 |
|                                                                                                    |                                                                                                    | ©2010 Google - Tel                                                                        | ms of Service - Privacy Policy - Help                                                                                                    |                                                 |
|                                                                                                    |                                                                                                    |                                                                                           |                                                                                                    |                                                 |
| 000                                                                                                    | Google – Bookmarks                                                                                                    | s                                                                                         | ✓Velcome to Facebook                                                                                                    |                                                 |
| 00                                                                                                    | Google – Bookmarks<br>www.google.com/bookmarks/mark?op=                                                                             | edit&output=popup&bkm🏠                                                                    |                                                                                                    | ☆▼) • ( <b>G</b> * Goo                          |
| 600<br>COO                                                                                                    | www.google.com/bookmarks/mark?op=                                                                                                   |                                                                                           | Bookmark box                                                                                                    | pops up whe                                     |
| 600<br>COO                                                                                                    | Add a bookmark                                                                                                    | edit&output=popup&bkm🏠                                                                    | Bookmark box<br>you use Goog                                                                                                    | pops up whe<br>le Bookmarks                     |
| GOO                                                                                                    | Add a bookmark                                                                                                    | edit&output=popup&bkm🏠                                                                    | Bookmark box<br>you use Goog<br>toolbar option.                                                                                                    | pops up whe<br>le Bookmarks                     |
| Cocation (URL):                                                                                                    | Add a bookmarks/mark?op=                                                                                                    | edit&output=popup&bkm🏠                                                                    | Bookmark box<br>you use Goog<br>toolbar option.                                                                                                    | t pops up whe<br>le Bookmarks                   |
| GOO<br>Name:                                                                                                    | www.google.com/bookmarks/mark?op-<br>gle Add a bookmark<br>Welcome to Facebook<br>http://www.facebook.com/                          | edit&output=popup&bkm🏠                                                                    | Bookmark box<br>you use Goog<br>toolbar option.                                                                                                    | pops up whe<br>le Bookmarks                     |
| Acception (URL):                                                                                                    | Add a bookmarks/mark?op-<br>Add a bookmark<br>Welcome to Facebook<br>http://www.facebook.com/<br>e.g., News, To do, summer vacation | edit&output=popup&bkm🏠                                                                    | Bookmark box<br>you use Goog<br>toolbar option.                                                                                                    | t pops up whe<br>le Bookmarks                   |
| Cocation (URL):                                                                                                    | Add a bookmarks/mark?op-<br>Add a bookmark<br>Welcome to Facebook<br>http://www.facebook.com/<br>e.g., News, To do, summer vacation | edit&output=popup&bkm🏠                                                                    | Bookmark box<br>you use Goog<br>toolbar option.<br>vith Sign Up<br>It's free and au<br>First Name:                                                                     | t pops up whe<br>le Bookmarks                   |
| Acception (URL):                                                                                                    | Add a bookmarks/mark?op-<br>Add a bookmark<br>Welcome to Facebook<br>http://www.facebook.com/<br>e.g., News, To do, summer vacation | edit&output=popup&bkm🏠                                                                    | Bookmark box<br>you use Goog<br>toolbar option.<br>vith Sign Up<br>It's free and au<br>First Name:<br>Your Email:                                                      | t pops up whe<br>le Bookmarks                   |
| Acception (URL):                                                                                                    | Add a bookmarks/mark?op-<br>Add a bookmark<br>Welcome to Facebook<br>http://www.facebook.com/<br>e.g., News, To do, summer vacation | edit&output=popup&bkm🏠                                                                    | Bookmark box<br>you use Goog<br>toolbar option.<br>vith Sign Up<br>It's free and au<br>First Name:<br>Vour Email:<br>New Password                                      | a pops up whe<br>le Bookmarks                   |
| Acception (URL):                                                                                                    | Add a bookmarks/mark?op-<br>Add a bookmark<br>Welcome to Facebook<br>http://www.facebook.com/<br>e.g., News, To do, summer vacation | edit&output=popup&bkm🏠                                                                    | Bookmark box<br>you use Goog<br>toolbar option.<br>vith Sign Up<br>It's free and au<br>First Name:<br>Your Email:<br>New Password:<br>I ar:                            | a pops up whe<br>le Bookmarks<br>nyone can join |
| Acception (URL):                                                                                                    | Add a bookmarks/mark?op-<br>Add a bookmark<br>Welcome to Facebook<br>http://www.facebook.com/<br>e.g., News, To do, summer vacation | edit&output=popup&bkm🏠                                                                    | Bookmark box<br>you use Goog<br>toolbar option.<br>vith Sign Up<br>It's free and al<br>First Name:<br>Last Name:<br>Your Email:<br>New Password:<br>I am:<br>Birthday: | a pops up whe<br>le Bookmarks                   |
| Acception (URL):                                                                                                    | Www.google.com/bookmarks/mark?op=                                                                                                   | edit&output=popup&bkm                                                                     | Bookmark box<br>you use Goog<br>toolbar option.<br>vith Sign Up<br>It's free and au<br>First Name<br>Last Name<br>Your Email<br>New Password<br>I am<br>Birthday       | a pops up whe<br>le Bookmarks                   |
| A straight for the second second seco | Www.google.com/bookmarks/mark?op=                                                                                                   | edit&output=popup&bkm <sup>2</sup> / <sub>2</sub><br><u>Google Home   My Account   Si</u> | Bookmark box<br>you use Goog<br>toolbar option.<br>vith Sign Up<br>It's free and an<br>First Name<br>Last Name<br>Vour Email:<br>New Password<br>I am:<br>Birthday     | A pops up whe<br>le Bookmarks                   |

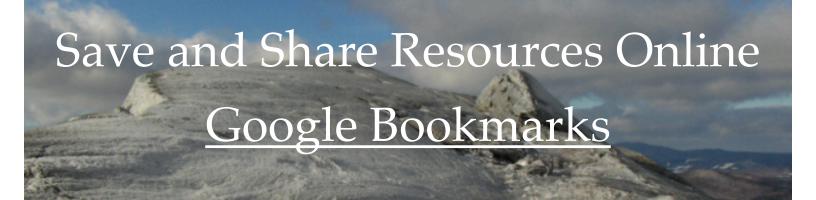

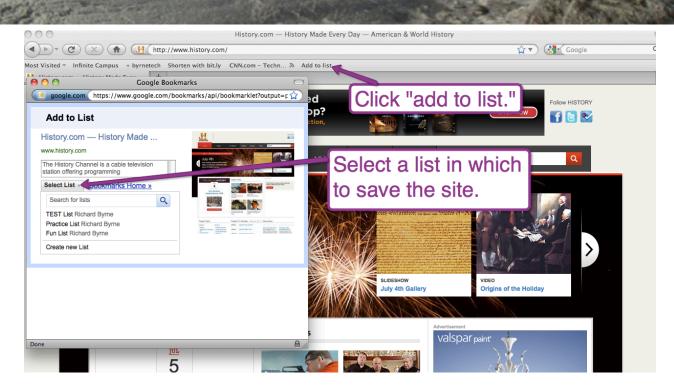

## When conducting a search while logged into your Google account, just click the star icons to add bookmarks to your account.

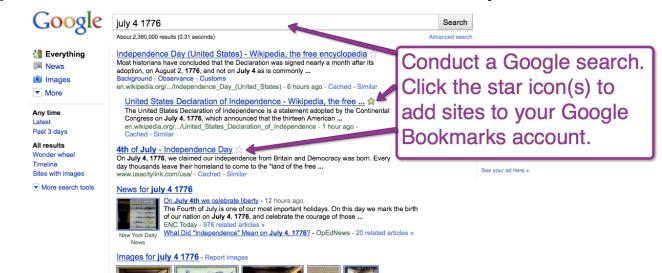

## Save and Share Resources Online Google Bookmarks

### **Sorting Your Bookmarks**

| Google bookmark                      | S Search                                                                                                  |                |
|--------------------------------------|----------------------------------------------------------------------------------------------------|----------------|
| > Bookmarks                          | Bookmarks  Private                                                                                        |                |
| <u>My lists</u><br>Shared with me    | Select: All - None Delete Copy to list                                                                    |                |
| Public lists                         | ✓ ★ 4th of July - Independence Da - www Practice List Richard Byrne                                       | 11 seconds ago |
| Create new list                      | ESPN: The Worldwide Leader in Spo<br>Fun List Richard Byrne                                               | Mar 24, 2010   |
| Sort by                              | Create new list                                                                                           | Mar 24, 2010   |
| > Title<br>Date                      | 🗆 🚖 Fourth VJuly is Independence Day: USA.gov - www.usa.gov - edit - delete                               | 7 seconds ago  |
| Tools                                | 🗹 🚖 Independent Day (United States) - Wikipedia, the free encyclopedia - en.wikipedia.org - edit - delete | 14 seconds ago |
| Manage labels<br>Add bookmark        | ☑ ★ The Declaration - Independence - www.ushistory.org - edit - delete                                    | 9 seconds ago  |
| Import bookmarks<br>Export bookmarks | □ ☆ The Dectar ties of I Select items to estead.com - edit - delete                                       | 8 seconds ago  |
| Delete all bookmarks                 | ton.redsox.mlb.com - edit - delete                                                                        | Mar 24, 2010   |
| Delete all lists<br>Web History      | 🗆 😭 United States Decla move into lists. wikipedia.org - edit - delete                                    | 2 minutes ago  |
| > Any Label                          | □ 😭 Welcome to Facebook - www.facebook.com - edit - delete                                                | Mar 24, 2010   |
| Unlabeled 1                          | 1 C 😭 YouTube - The Declaration of Independence - July 4, 1776 - www.youtube.com - edit - delete          | 5 seconds ago  |

# Save and Share Resources Online Google Bookmarks

## **Sharing Your Bookmarks**

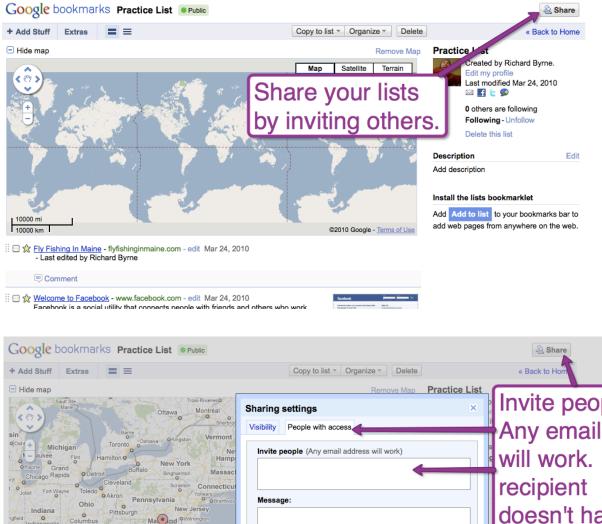

Invite people. Any email address will work. If the doesn't have an Columbus West Arlington Delaward apolis o Cincinnati Virginia Delaware Google account he/ jinia o Charlottesulle Newport District of News O Charlottesulle News O Charlottesulle News O Charlottesulle Newport District of News O Charlottesulle News O Charlottesulle O Charlottesulle News O Charlottesulle News O Charlottesulle News O Charlottesulle News O Charlottesulle News O Charlottesulle O Charlottesulle News O Charlottesulle News O Charlottesulle Lexington Invite Invite without sending invitation 200 mi Kenturky she will be invited to 200.km ☐ ☆ 4th of July - Independence Day - www.usacitylink.com - edit 10 seconds ago - Last edited by Richard Byrne create one.

## Build Your Own Search Engine Google Custom Search

### Google custom search

With Google Custom Search, you can harness the power of Google to create a customined search experience for your own website

Include one or more websites, or specific webpages

Host the search box and results on your own website

 $\checkmark$  Customize the look and feel of the results to match your site

#### Custom Search for your website or blog

Provide fast and relevant search results

- Make money with <u>AdSense for Search</u>
- · Invite your friends and community to contribute
- Automatically search across links, bookmarks or blogrolls with <u>Custom Search on the fly</u>

#### Site Search for your business or enterprise

- · Use Google Site Search for enterprise-grade support and optional ads
- Improve customer retention and conversions on your site
- · Control branding and enhance results presentation via XML results
- Provide quick indexing of your website via <u>On-Demand indexing</u>

New! Enable <u>autocompletions</u> for your search engine to help your users get to the right results faster.

Create a Custom Search Engine

Search

Or, manage your existing search engines.

#### **Custom Search Blog**

Autocompletion of queries in Custom Search

One of the most requested features for Custom Search is autocompletion of queries. Today, we announced at Google I/O  $\ldots$ 

#### New Site Search features, upgrades for Adobe Creative Suite 5

The just-released Adobe® Creative Suite 5 (CS5) now includes a new Community Help application, powered by Google Sit...

#### Custom Search now available in Parallels Plesk Panel Apr 15, 2010

Website owners who use Parallels Plesk Panel to manage their hosting and website services can now

### Google custom search

Create a Custom Search Engine

1. Set up your search engine 2. Try it out

#### **Basic information** Give your search engine a name and provide a brief description. Search engine name: Specify if you want for example, Real Climate Search Engine Search engine description: to search only your for example, Climate Science from Climate Scientists selected sites. Search engine language: English What do you want to search? 💿 Only sites I select. 🗲 The entire web, but emphasize sites I select. Add the sites you Select some sites Specify a list of websites to search. You'll be able to edit this list and add more sites later. Tips on formatting URLs. want searched. Sites to search

## Build Your Own Search Engine <u>Google Custom Search</u>

<u>After adding your list of sites to search (you can edit it at anytime) select</u> <u>standard edition, click next, and your search engine is finished.</u>

| Select some sites         |                                                                                         |                          |
|---------------------------|-----------------------------------------------------------------------------------------|--------------------------|
| Specify a list of website | es to search. You'll be able to edit this list and add more sites later. 🕀 Tips on form | atting URLs.             |
| Sites to search:          | http://wikipedia.org<br>http://freetech4teachers.com<br>http://history.com              |                          |
|                           | List one URL per line                                                                   | Select standard edition. |
| Select an edition         |                                                                                         | We'll remove the adds    |
| Select the edition you'd  | d like to create. € <u>Learn more</u> .                                                 |                          |
| Editions:                 | Standard edition - Free, ads are required on results pages.                             | later.                   |
|                           | Google Site Search - Starts at \$100 per year, no ads on results pages.                 |                          |
|                           |                                                                                         |                          |
| 🗏 I have read and ag      | ree to the <u>Terms of Service</u> .                                                    |                          |
| Next                      |                                                                                         |                          |

©2008 Google - Google Home - About Google - Privacy Policy

### Go back to your Custom Search Engine account page and open the control panel.

### Google custom search

| Overview<br>New search engine<br>My search engines          | My search engines You've just created the search engine "Mr. Byrne's Search Engine". To edit this search engine, get code for a search box to place on your website, or on Google and try it out, use the homepage link below. To remove adds open the control panel. |
|-------------------------------------------------------------|----------------------------------------------------------------------------------------------------|
| _                                                           | Search engines I've created                                                                                                    |
| Resources Documentation Google Marker Blog Discussion group | Mr. Byrne's Search Engine     control panel     statistics     delete       Oxford Hills Social Studies Resources     control panel     statistics     delete       Find an Adventure     control panel     statistics     delete                                     |
| Support                                                     | Additional tools                                                                                                    |
| Terms of service                                            | Manage your email preferences     Add the Developer Gadget to your iGoogle homepage for easy access to all your Custom Search Engines.                                                                                                    |

©2008 Google - Google Home - About Google - Privacy Policy

## Build Your Own Search Engine Google Custom Search

| Statistics                                                                                             | Transliteration:                                                               | On Off                                                                                                    |  |  |  |
|----------------------------------------------------------------------------------------------------|--------------------------------------------------------------------------------|----------------------------------------------------------------------------------------------------|--|--|--|
| Resources<br>Documentation<br>Google Marker<br>Blog<br>Discussion group<br>Support<br>Terms of service | Search engine encoding:                                                        | In control panel go to<br>"preferences" then select<br>"do not show ads."                                                                                                    |  |  |  |
| Google <sup>ne</sup> Custom Search                                                                     | Preferences                                                                    |                                                                                                    |  |  |  |
| Search                                                                                                 | How to search included sites: 💽 S                                              | Search only included sites.<br>Search the entire was but emphasize included sites.                                                                                                    |  |  |  |
|                                                                                                    | Specify whether your search engine                                             | e is for a non-profit, university, or government website that should not have advertising on the results pages.                                                                            |  |  |  |
|                                                                                                    | ÷ 0                                                                            | Show dos on results pages.<br>Do not show ads on results pages (for registered non-profits, universities, and government agencies only).                                                   |  |  |  |
|                                                                                                    | □ Enable special results, such as <u>Subscribed Links</u> and promotions.      |                                                                                                    |  |  |  |
|                                                                                                    | Enable autocompletions. <sup>New!</sup><br>Note: It may take a few hours until | Enable autocompletions. New!<br>Note: It may take a few hours until your autocompletions become available. You should also update your JavaScript code to explicitly turn on this feature. |  |  |  |
|                                                                                                    | Save Changes Cancel                                                            |                                                                                                    |  |  |  |

©2008 Google - Google Home - About Google - Privacy Policy

### Copy the code provided and paste into your blog, wiki, or website.

| Overview       Control panel - Get code: Mr. Byrne's Search Engine         New search engine       To get code for other hosting options, adjust your settings on the Look and My search engine*         My search engine*       Control panel - Get code: Mr. Byrne's Search Engine         My search engine*       To get code for other hosting options, adjust your settings on the Look and My search engine*         Control panel       Basics         Siles       Indexing         Refinements       google.etcoll-code-Google.etcoll-cost (Javascript **c/(secript secript force) **totil/javascript **c/(secript secript force) **totil/javascript **c/(secript secript force) **totil/javascript **c/(secript secript force) **totil/javascript **c/(secript secript secri                                                                                                    | Google custon                                                                        | n search                                                                                                    |
|----------------------------------------------------------------------------------------------------|--------------------------------------------------------------------------------------|----------------------------------------------------------------------------------------------------|
| Intervention       The generation and intervention again for the marge of the second again of the second again of the second a | Overview                                                                             | Control panel - Get code: Mr. Byrne's Search Engine                                                                                                    |
| Select search engine*     Paste this code in the page where you'd like the Custom barch element       Control panel <a></a> Basics <a></a> Sites <a></a> google.est The prof.** way dening of lows <a> </a> Sites <a></a> google.est The prof.** way according on the page where you'd like the Custom Baarch element       Indexing <a></a> custom Baar Month Custom Baarch Control <a></a> Indexing <a></a> custom Baar Month Custom Baarch Control <a></a> custom Baarch Control.est Result SetSize (google.search.Search.Search.FILTE <a> </a> custom Baarch Control.dcaw('ese'); <a> </a> y     >> <a>       Synonyms New!     <a>       Look and feel        Collaboration     You can customize the look and feel even more or extend the functionality of the Custom Search element by:       Make money     .bownloading the CSS source file.       Business account     .Following the JavaScript and CSS documentation to add more customizations.</a></a>                                                                                                    | New search engine                                                                    |                                                                                                    |
| Select search engine*       Paste this code in the page where you'd like the Custom Parch element the control panel         Control panel <ul> <li><ul> <li><ul></ul></li></ul></li></ul>                                                                                                    | My search engines                                                                    | Custom Search element code                                                                                                    |
| Control panel <ecript arc="http://www.google.godf/japai" type="text/javasoript"><!--/--> <!--/       </exit type="text/javasoript"--><!--/       </exit type="text/javasoript"-->         Indexing       ustomSeare control = new google.search.CustomSearchControl          Refinements       ////////////////////////////////////</ecript>                                                                                                    | Select search engine *                                                               |                                                                                                    |
| Collaboration     You can customize the look and feel even more or extend the functionality of the Custom Search element by:       Make money     • Downloading the CSS source file.       Business account     • Following the JavaScript and CSS documentation to add more customizations.                                                                                                    | Basics<br>Sites<br>Indexing<br>Refinements<br>Promotions<br>Synonyms <sup>Newl</sup> | <pre>seript src="http://www.google_cawjsapi" type="text/javasoript"&gt;<!-- seript src="http://www.google_cawjsapi" type="text/javasoript"--><!-- seript type="text/javasorip" google.icetonLoadCaytack(function() {     var customSegradControl = new google.search.CustomSearchControl     customSegradControl.setwollcabesul5etSize(google.search.Search.FILTE:     customSegradControl.draw('cse');     tutor;     /, tutor;     start;     start;</td--></pre> |
| Make money     Account     Ownloading the <u>CSS source file</u> .     Following the <u>JavaScript and CSS documentation</u> to add more customizations.                                                                                                    | Get code                                                                             | Want to do more customization?                                                                                                    |
| Following the <u>JavaScript and CSS documentation</u> to add more customizations.                                                                                                    | Collaboration                                                                        | You can customize the look and feel even more or extend the functionality of the Custom Search element by:                                                                                                    |
| Preview                                                                                                    | Business account<br>Advanced                                                         |                                                                                                    |

### Go to: Aviary.com/tools/audio-editor

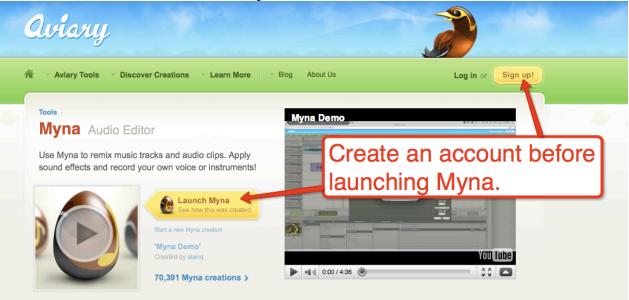

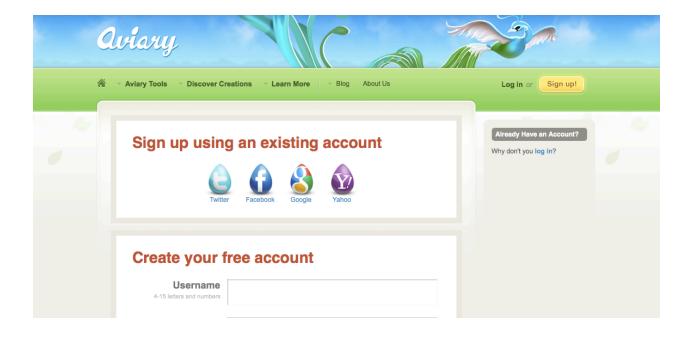

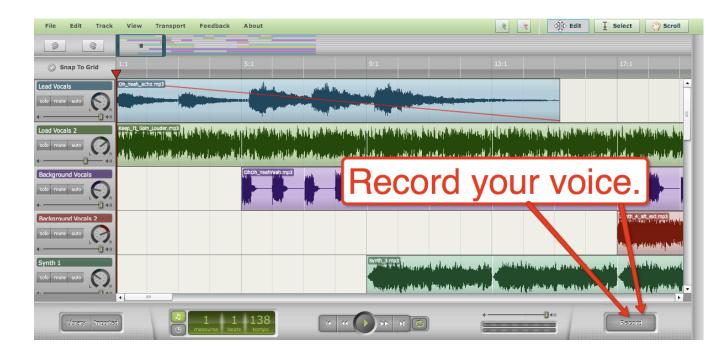

| File Edit Track View Transport Ab | out                            |                |                        |        | Edit I Select 🖑 Scroll |
|-----------------------------------|--------------------------------|----------------|------------------------|--------|------------------------|
|                                   |                                |                |                        |        |                        |
| Snap To Grid                      |                                |                |                        |        |                        |
| Lead Vocals                       |                                |                |                        |        |                        |
| solo mute auto                    |                                |                |                        |        |                        |
| Load Vocals 2                     |                                |                |                        |        |                        |
| solo mute auto                    | Audio Recorder: 10.1 Local     | [              |                        | ×      | -                      |
|                                   | Microphone Built-in Microphone | Record         | Playback<br>Record fir | st     |                        |
| Backaround Vocals                 | Record Volume:                 | Stop Recording |                        |        |                        |
| ¢ 40                              | Reduce Echo                    | 01:51:0323     |                        |        |                        |
| Background Vocals 2               | Monitor Sound                  | Recording      |                        |        |                        |
|                                   |                                |                |                        |        |                        |
| Svnth 1                           |                                |                |                        |        |                        |
| solo mute auto                    |                                |                |                        |        |                        |
|                                   |                                |                |                        |        |                        |
| Library Imported                  | 1 138                          |                | +                      | () <>) | Record                 |
| (B) measure                       | ure beats tempo                |                |                        |        |                        |

| File Edit Track View Transport Al                                              | bout                                                                              |                                |            | C Edit    | 1 Select 🖑 Scroll |
|--------------------------------------------------------------------------------|-----------------------------------------------------------------------------------|--------------------------------|------------|-----------|-------------------|
|                                                                                |                                                                                   |                                |            |           |                   |
| Snap To Grid                                                                   |                                                                                   |                                |            |           |                   |
| Lead Vocals                                                                    |                                                                                   |                                |            |           |                   |
| Load Vocals 2<br>solo mate auro Con<br>Background Vocals<br>solo mate auro Con | Audio Recorder: 10.1 Local<br>Microphone<br>Built-in Microphone<br>Record Volume: | ecord<br>Start Recording       | Playback   |           |                   |
| Background Vocals 2                                                            | Reduce Echo<br>Monitor Sound                                                      | 01:28:0090<br>Ready to record. |            |           |                   |
| Svnth 1<br>sdo more auto Con<br>Con<br>Con<br>Con<br>Con<br>Con<br>Con<br>Con  |                                                                                   | Import r                       | ecording t | o project |                   |
| Library Imported                                                               |                                                                                   |                                | +          | O*>       | Record            |

| File Edit Track View Transport About         |                          | Relect Constraints Select   |
|----------------------------------------------|--------------------------|-----------------------------|
|                                              |                          | Imported Files              |
|                                              |                          | Do_You_Wanna_Star           |
| Snap To Grid                                 | 9:1 13:1                 | KeepItGoing_Beat_1          |
| Recording-2010-8-12:14-36-30,mp3             |                          | KeepItGoing_Beat_2          |
| Lead Vocals Recording-2010-8-12:14-36-30,mp3 |                          | • Keep_It_Goin_Louder       |
| solo mute auto                               |                          | OhOh_YeahYeah               |
| • (•)                                        |                          | E Oh_Yeah_echo              |
| Load Vocals 2                                |                          | Recording-2010-8-12:14-36-3 |
| solo mute auto                               |                          | Rollin_Like_Rock_Stars      |
|                                              |                          | Sexy_Little_Thing           |
|                                              |                          | Six_Chicks_Deep             |
| Background Vocals                            |                          | Six_Chicks_Deep_alt         |
| solo mute auto                               | Drag recordings to track | S Synth_1                   |
| deB                                          | Drag roooranige to tradi | • Synth_2                   |
| Background Vocals 2                          |                          | • Synth_3                   |
|                                              |                          | Synth_4_alt                 |
| solo mute auto                               |                          | * Synth_4_alt_ext           |
| •                                            |                          | Synth_5                     |
| Svnth 1                                      |                          | Time_Dont_Matter            |
| solo mute auto                               |                          | Wanna_Party_With_You        |
|                                              |                          | Wanna_Party_With_You_alt    |
|                                              |                          | · ·                         |
|                                              |                          |                             |
| Lévary Imported                              |                          | Record                      |

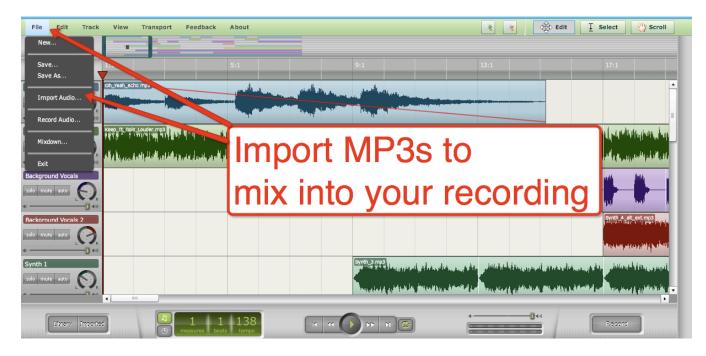

| File Edit Track                                                                                                 | View Tran                   | sport Feedback A                                                                                                    | bout                                                                                                    |                                   | Reference Contraction Contraction Contract | t I Select                                         | 🕎 Scroll                                  |
|----------------------------------------------------------------------------------------------------|-----------------------------|----------------------------------------------------------------------------------------------------|----------------------------------------------------------------------------------------------------|-----------------------------------|----------------------------------------------------------------------------------------------------|----------------------------------------------------|-------------------------------------------|
| 2 6                                                                                                    |                             |                                                                                                    |                                                                                                    |                                   |                                                                                                    |                                                    |                                           |
| Snap To Grid                                                                                                    | :1                          | 5                                                                                                    |                                                                                                    | 9:1                               | 13:1                                                                                                    | 17:1                                               |                                           |
| ad Vocals                                                                                                    | Oh_Yeah_echo.               | mp3                                                                                                    | and the state                                                                                                    |                                   |                                                                                                    |                                                    |                                           |
| lo mute auto                                                                                                    |                             |                                                                                                    |                                                                                                    | Click                             | "library" to ac                                                                                                    | cess                                               |                                           |
| and Vocale ?                                                                                                    | eep It Goin Louder.         | mp3 1 & Lu                                                                                                    | Letter A La                                                                                                    | and u                             | use Aviary's lib                                                                                                    | orarv                                              |                                           |
| Lizrary Imported                                                                                                |                             | 1 1                                                                                                    | 138                                                                                                    |                                   | -                                                                                                    | , en j                                             | Ī                                         |
| The second second second second second second second second second second second second second second second se |                             |                                                                                                    |                                                                                                    |                                   |                                                                                                    |                                                    |                                           |
|                                                                                                    |                             | C measures beats                                                                                                    | tempo                                                                                                    | <b>0</b> 0 SO                     | unds.                                                                                                    |                                                    |                                           |
| uantum Tracks   Avlary                                                                                          | SoundCloud                  | C measures beats                                                                                                    |                                                                                                    |                                   | Ч                                                                                                    |                                                    |                                           |
| TEID BOGH GLOBA                                                                                                 | Categories                  | CD measures beats                                                                                                    | ACID ROCK GLORY                                                                                                    | Misty Mountain                    | Intros                                                                                                    |                                                    |                                           |
| Acid Bock cloby                                                                                                 | Categories                  | CDs<br>ACID ROCK GLORY                                                                                                    | Misty Mountain                                                                                                    | Misty Mountain<br>Intros          | Ч                                                                                                    | 00:05                                              | 81bpm                                     |
| CE BOCK CLOBY                                                                                                   | Categories                  |                                                                                                    |                                                                                                    | Misty Mountain                    | Intros                                                                                                    | 00:05                                              | 81bpm<br>81bpm                            |
| CID BOCK GLOBY                                                                                                  | Categories                  | ACID ROCK GLORY                                                                                                    | Misty Mountain                                                                                                    | Misty Mountain<br>Intros          | Intros  Imisty_mountain_intro01a.mp3                                                                                                    |                                                    |                                           |
| CID BOCK GLOBY                                                                                                  | Categories<br>CDs<br>Styles | ACID ROCK GLORY                                                                                                    | Misty Mountain     Holy House                                                                                               | Misty Mountain<br>Intros<br>Loops | Intros<br>● misty_mountain_intro01a.mp3<br>● misty_mountain_intro02a.mp3                                                                                                    | 00:05                                              | 81bpm                                     |
|                                                                                                    | Categories<br>CDs<br>Styles | ACID ROCK GLORY ADVENTURES BEYOND<br>ALL HIP-HOP 1                                                                                      | Misty Mountain     Holy House     Ramblin                                                                                   | Misty Mountain<br>Intros<br>Loops | Intros<br>● misty_mountain_intro01a.mp3<br>● misty_mountain_intro02a.mp3<br>● misty_mountain_intro03a.mp3                                                                                                    | 00:05                                              | 81bpm<br>81bpm                            |
| CID BOCK GLORY                                                                                                  | Categories<br>CDs<br>Styles | ACID ROCK GLORY<br>ADVENTURES BEYOND<br>ALL HIP-HOP 1<br>ALL HIP-HOP 2                                                                  | Misty Mountain<br>Holy House<br>Ramblin<br>The Fool In Me                                                                   | Misty Mountain<br>Intros<br>Loops | Intros<br>● misty_mountain_intro01a.mp3<br>● misty_mountain_intro02a.mp3<br>● misty_mountain_intro03a.mp3<br>● misty_mountain_intro04a.mp3                                                                                                    | 00:05                                              | 81bpm<br>81bpm<br>81bpm                   |
|                                                                                                    | Categories<br>CDs<br>Styles | ACID ROCK GLORY<br>ADVENTURES BEYOND<br>ALL HIP-HOP 1<br>ALL HIP-HOP 2<br>ALL HIP-HOP 3                                                 | Misty Mountain<br>Holy House<br>Ramblin<br>The Fool In Me<br>Outa Site Man                                                  | Misty Mountain<br>Intros<br>Loops | Intros  Intros  Intros  Intros  Introla.mp3  Introla.mp3  | 00:05<br>00:05<br>00:05<br>00:05                   | 81bpm<br>81bpm<br>81bpm<br>81bpm          |
| ACID BOCK CLOBY<br>St<br>Juantum<br>More Info                                                                   | Categories<br>CDs<br>Styles | ACID ROCK GLORY<br>ADVENTURES BEYOND<br>ALL HIP-HOP 1<br>ALL HIP-HOP 2<br>ALL HIP-HOP 3<br>ARSENAL                                      | Misty Mountain     Holy House     Ramblin     The Fool In Me     Outa Site Man     Outbound                                 | Misty Mountain<br>Intros<br>Loops | Intros  Intros  Intros  Intros  Introla.mp3  Introla.mp3  | 00:05<br>00:05<br>00:05<br>00:05<br>00:05<br>00:02 | 81bpm<br>81bpm<br>81bpm<br>81bpm<br>81bpm |
|                                                                                                    | Categories<br>CDs<br>Styles | ACID ROCK GLORY 2<br>ADVENTURES BEYOND<br>ALL HIP-HOP 1<br>ALL HIP-HOP 2<br>ALL HIP-HOP 3<br>ARSENAL<br>CLASSIC TRIUMPH                 | Misty Mountain     Holy House     Ramblin     The Fool In Me     Outa Site Man     Outbound     Groovy Dude                 | Misty Mountain<br>Intros<br>Loops | Intros  Intros  Intros  Intros  Introla.mp3  Introla.mp3  | 00:05<br>00:05<br>00:05<br>00:05<br>00:05<br>00:02 | 81bpm<br>81bpm<br>81bpm<br>81bpm<br>81bpm |
| ACID BOCK GLOBY<br>St<br>Juantum<br>More Info                                                                   | Categories<br>CDs<br>Styles | ACID ROCK GLORY A<br>ADVENTURES BEYOND<br>ALL HIP-HOP 1<br>ALL HIP-HOP 2<br>ALL HIP-HOP 3<br>ARSENAL<br>CLASSIC TRIUMPH<br>DRAMA DRONES | Misty Mountain     Holy House     Ramblin     The Fool In Me     Outa Site Man     Outbound     Groovy Dude     South Bound | Misty Mountain<br>Intros<br>Loops | Intros  Intros  Intros  Intros  Introla.mp3  Introla.mp3  | 00:05<br>00:05<br>00:05<br>00:05<br>00:05<br>00:02 | 81bpm<br>81bpm<br>81bpm<br>81bpm<br>81bpm |

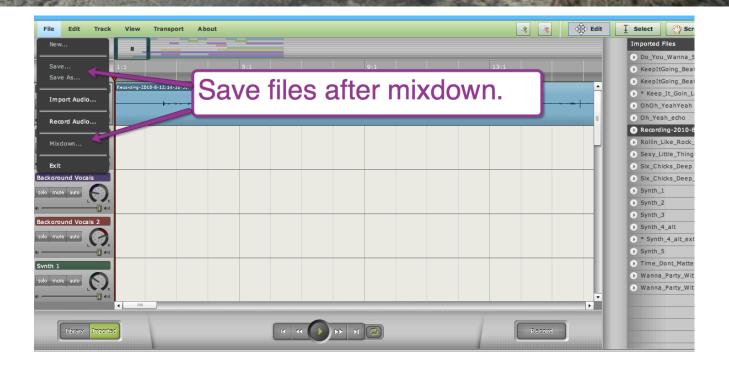

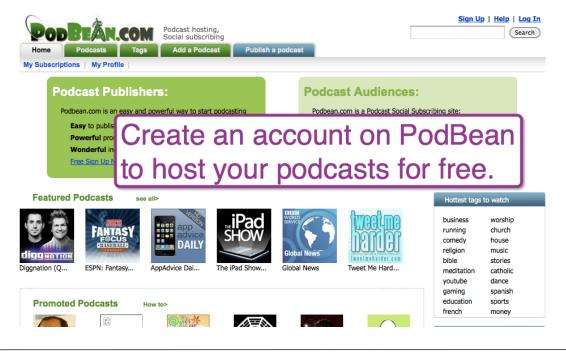

## Conduct Quizzes Online Using Google Document Forms

## Sign into your Google Documents Account

| Google docs                                                            | Search Docs Search Templates Show search options<br>Browse template gallery                                                   |   |
|------------------------------------------------------------------------|----------------------------------------------------------------------------------------------------|---|
| Create new - Upload                                                    | All items                                                                                                    |   |
| Document                                                               | Share + Folders + Date Croacto poor form -50 of hundreds Last modified +                                                      | 8 |
| Presentation                                                           | Name - Folders - Ten Create new form                                                                                          |   |
| Spreadsheet                                                            | TODAY                                                                                                    |   |
| Form                                                                   | 🗆 🏠 🐻 Want a GCT Polo Shir                                                                                                    | 5 |
| Eolder                                                                 | 📄 🚖 📭 Forty-Four Interesting Ways (an: 🛛 Tombarrett to everyone, Gheriany International Schools, 123 collaborators, 4 viewers | 4 |
| From template                                                          | 📄 👷 🛐 Six Interesting Ways to use Prez 🛛 Tombarrett to everyone, 5 collaborators                                              | 1 |
| копо оу куро                                                           | 📄 🚖 📭 Thirty-Six Interesting Ways* to U 🛛 Tombarrett to everyone, 50 collaborators                                            | 1 |
| More searches -                                                        | 📄 👷 📭 Four Interesting Ways* to use an 🛛 Tombarrett to everyone, 63 collaborators                                             | 1 |
| My folders                                                             | 📄 🚖 📭 Four Interesting Way to use a Nii 🛛 Tombarrett to everyone, 48 collaborators                                            | 1 |
| <ul> <li>US History Level One</li> <li>US History Level Two</li> </ul> | 📄 🚖 📭 One Interesting Way to use Goo; 🛛 Tombarrett to everyone, 42 collaborators                                              | 1 |
| Folders shared with me                                                 | 📄 👷 📭 15 Interesting Ways to use Wallw 🛛 Tombarrett to everyone, 94 collaborators                                             | 1 |
|                                                                        | 📄 👷 📭 Six Interesting Ways to Make you 🛛 Tombarrett to everyone, 48 collaborators                                             | 1 |
|                                                                        | 📄 🚖 📭 Twenty six Interesting Ways to U 🛛 Tombarrett to everyone, 109 collaborators, 2 viewers                                 | 1 |
|                                                                        | 📄 👷 📑 Eleven Interesting Ways to use V 🛛 Tombarrett to everyone, 9 collaborators                                              | 1 |
|                                                                        | 📄 👷 🙀 43 Interesting Ways to use your 🛛 Tombarrett to everyone, 120 collaborators, 1 viewer                                   | 1 |
|                                                                        | 📄 👷 📭 Fourteen Interesting Ways to Su Tombarrett to everyone, 59 collaborators                                                | 1 |
|                                                                        | 📄 👷 📭 Twenty-Nine Interesting Ways to Tombarrett to everyone, 29 collaborators                                                | 1 |
|                                                                        | 📄 😭 📭 Twenty-Four Interesting Ways ar 🛛 Tombarrett to everyone, 21 collaborators                                              | 1 |
|                                                                        | 📄 📩 🙀 Twenty-Three Interesting Ways* Tombarrett to everyone, 31 collaborators                                                 | 1 |

| Untitled form               |                               |              |      |         |       |              |
|-----------------------------|-------------------------------|--------------|------|---------|-------|--------------|
|                             |                               |              | form |         |       |              |
| You can include any text or | info that will help people fi | II this out. |      |         |       |              |
|                             |                               |              |      | Make th | ne fi | irst questio |
| Question Title              | Name                          |              |      | student | na    | me.          |
| Help Text                   |                               |              |      |         | _     |              |
| Question Type               | Text 🛟                        |              |      |         |       |              |
| Their answer                | 1                             |              |      |         |       |              |
| Done 🗌 Make this a          | required question             |              |      |         |       |              |
|                             |                               |              |      |         |       |              |
| Sample Question 2           |                               |              |      |         |       |              |
|                             |                               |              |      |         |       |              |

## Conduct Quizzes Online Using Google Document Forms

| 🛉 Add item 🔻    | Theme: Plain                   | Email this form See      | responses - More actions | Save |
|-----------------|--------------------------------|--------------------------|--------------------------|------|
|                 |                                |                          |                          |      |
| Quiz 1          |                                |                          |                          |      |
| You can include | any text or info that will hel | ip people fill this out. |                          |      |
| Name *          |                                |                          | Select ques              | tion |
| Question Title  | When did the US                | 6 declare independence?  | I                        | 6    |
| Help Text       |                                |                          |                          |      |
| Question Type   | Text                           | •                        |                          |      |
| Their answer    | Paragraph text                 |                          |                          |      |
|                 | Multiple choice                |                          |                          |      |
| Done 📃 Ma       |                                | st                       |                          |      |

| Quiz 1                                                                   |                                                                       |  |  |  |
|--------------------------------------------------------------------------|-----------------------------------------------------------------------|--|--|--|
| You can include any text or info that will help people fill this out.    | Select "required question<br>so that students can't ski<br>questions. |  |  |  |
| Question Title     When did the US declare independence?       Help Text |                                                                       |  |  |  |

## Conduct Quizzes Online Using Google Document Forms

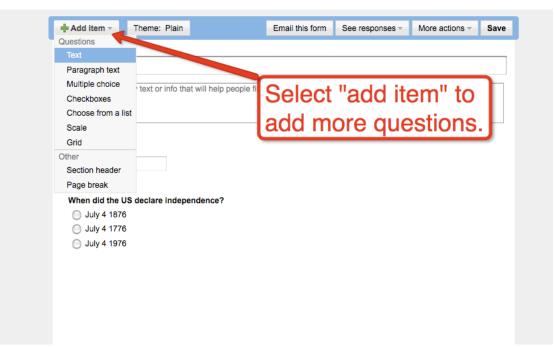

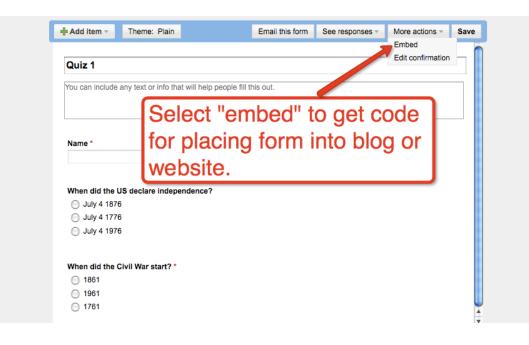

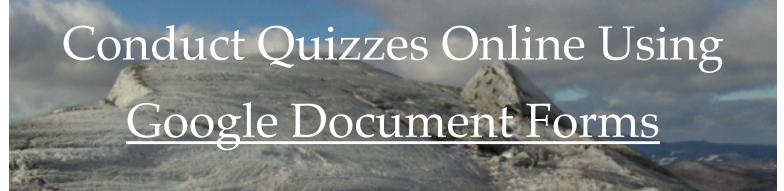

| Add Item - Theme: Plain Email this form See responses - More actions - Saved                                                                                                    |       |   |
|----------------------------------------------------------------------------------------------------|-------|---|
|                                                                                                    |       |   |
| Quiz 1                                                                                                    |       |   |
| You can include any tex Copy code ut.                                                                                                    |       |   |
| Name Embed                                                                                                    |       |   |
| Paste this into your blog or website:                                                                                                    |       |   |
| <iframe and<="" edit="" http:="" spreadsheets.google.com="" src="http://spreadsheets.google.com/embeddedform?formkey=dFhsMIRzdS01NkN1MVE&lt;/td&gt;&lt;td&gt;&lt;/td&gt;&lt;td&gt;&lt;/td&gt;&lt;/tr&gt;&lt;tr&gt;&lt;td&gt;When&lt;br&gt;Ju&lt;br&gt;Cancel&lt;br&gt;Ju&lt;/td&gt;&lt;td&gt;&lt;/td&gt;&lt;td&gt;&lt;/td&gt;&lt;/tr&gt;&lt;tr&gt;&lt;td&gt;O July 4 1976&lt;/td&gt;&lt;td&gt;&lt;/td&gt;&lt;td&gt;&lt;/td&gt;&lt;/tr&gt;&lt;tr&gt;&lt;td&gt;When did the Civil War start? *&lt;/td&gt;&lt;td&gt;&lt;/td&gt;&lt;td&gt;&lt;/td&gt;&lt;/tr&gt;&lt;tr&gt;&lt;th&gt;&lt;ul&gt;     &lt;li&gt;1861&lt;/li&gt;     &lt;li&gt;1961&lt;/li&gt; &lt;/ul&gt;&lt;/th&gt;&lt;th&gt;&lt;/th&gt;&lt;th&gt;&lt;/th&gt;&lt;/tr&gt;&lt;tr&gt;&lt;td&gt;0 1761&lt;/td&gt;&lt;td&gt;&lt;/td&gt;&lt;td&gt;&lt;/td&gt;&lt;/tr&gt;&lt;tr&gt;&lt;td&gt;Edit Html Compose&lt;/td&gt;&lt;td&gt;&lt;/td&gt;&lt;td&gt;&lt;/td&gt;&lt;/tr&gt;&lt;tr&gt;&lt;td&gt;Font Tr b i T 🖤 🖶 🗮 🧮 🗄 🗄 🖆 🖉&lt;/td&gt;&lt;td&gt;&lt;/td&gt;&lt;td&gt;&lt;/td&gt;&lt;/tr&gt;&lt;tr&gt;&lt;td&gt;&lt;iframe src=" td="" width=""><td></td><td>1</td></iframe> |       | 1 |
| /embeddedform?formkey=dFhsMlRzdSo1NkN1MVBMUl9rZUgzcoE6MA" width="760"<br>height="556" frameborder="0" marginheight="0" marginwidth="0">Loading                                                                                                    | log's |   |
| main column.                                                                                                    | -     |   |
| Inali colulii.                                                                                                    |       | _ |
|                                                                                                    |       |   |
|                                                                                                    |       |   |
|                                                                                                    |       |   |
|                                                                                                    |       |   |
| Post Options         Labels for this post:<br>e.g. scooters, vacation, fall         Show all                                                                                                    |       |   |

Shortcuts: press Ctrl with: B = Bold, I = Italic, P = Publish, S = Save, D = Draft more

When editing the width of your form bear in mind that most blog's main column is between 450 and 500 px wide.

height

## About the Author

Richard Byrne is a Google Certified Teacher, high school social studies teacher, educational technology consultant, and author of the award-winning blog Free Technology for Teachers.

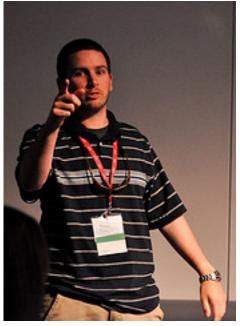

Image Credit: Sarah Sutter

### Need help putting this guide into practice?

Richard Byrne is available to conduct professional development workshops for your school or organization. Here is a list of some of the places he's spoken and is scheduled to speak at in 2010:

MLTI Summer Institute ISTE Annual Conference Reform Symposium ACTEM Annual Conference MOREnet Instructional Technology Conference Connecticut Educators Technology Conference New Hampshire Science Teachers Association Annual Conference

### Contact Richard Byrne

Email: richardbyrne (at) freetech4teachers (dot) com Twitter: @rmbyrne

### **More Free Technology Guides for Teachers**

Google for Teachers

Google for Teachers II

Making Videos on the Web - A Guide for Teachers

Beyond Google - Fifteen Tips and Tools for Improving Internet Search

Google Earth Across the Curriculum

Twelve Essentials for Technology Integration

Download all of the free guides at

http://www.freetech4teachers.com/p/free-downloads.html

<u>Copyright and Reuse Policies</u>: You are free to print and electronically publish this work under the following conditions. 1. Do not remove any of the links to Free Technology for Teachers. 2. Do not charge for access to this guide. 3. Do not charge for access to professional development and use this guide as a "free gift" for attending. You can however, give this guide to workshop participants provided you do not claim the work as your own or alter it in any way. 4. Do not use this guide as a part of any other print publication be it free or for sale. 5. Please contact me with any questions regarding the reuse of this guide not outlined in 1-4 preceding.